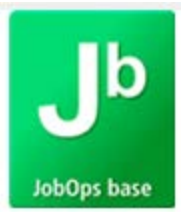

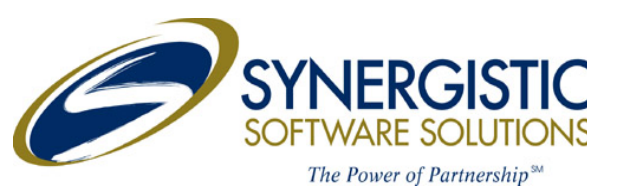

7300 Metro Blvd Suite 215 Edina, MN 55439 612.367.7300

# **JOBOPS: ENHANCEMENTS 2013 R2 USER GUIDE**

**LAST REVISED 2013**

# **INTRODUCTION**

This user guide provides information on new features released in version 2013 R2.

# **DESCRIPTION OF ENHANCEMENTS**

- Overhead tracking: Enhancement 1-5458
- Customer Memos: Enhancement 1-4284
- Work Ticket Memos: Enhancement 1-4677
- Equipment Asset Memos: Enhancement 1-4283
- Service Agreement Memo
- Service Ticket Creation Adding Parts: Enhancement 1-5970
- Technician Dashboard Refresh: Enhancement 1-5899
- Technician Dashboard Misc Time: Enhancement 1-5954

The customizations are described in more detail on the following pages.

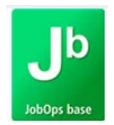

# **OVERHEAD: ACCOUNTS PAYABLE / LABOR / PARTS**

## WORK TICKET CLASS MAINTENANCE: OVERHEAD TAB

A new tab has been added to Work Ticket Class Maintenance, Overhead. This tab assigns overhead Types, Rates/Amounts and the general ledger accounts for overhead being applied to Accounts Payable Invoices and parts.

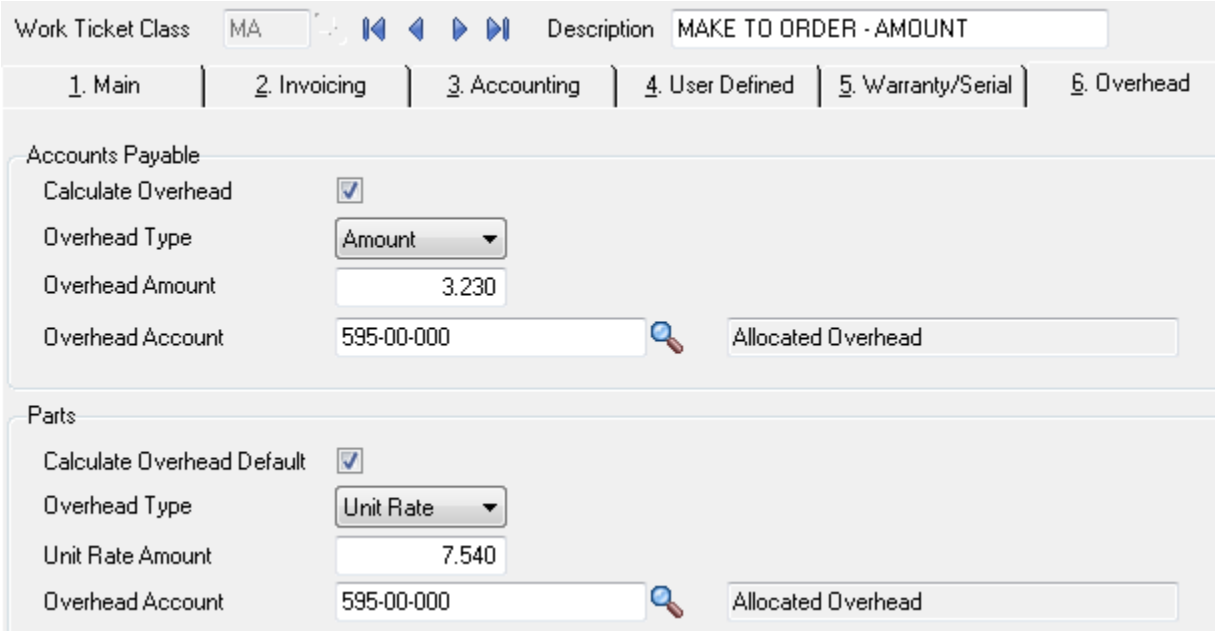

## **Accounts Payable:**

**Calculate Overhead:** Activate this checkbox to calculate overhead costs to Accounts Payable Invoices that are associated with a work ticket. Overhead will be applied to invoices which are created from AP Invoice data entry or from Manual Check entry.

**Overhead Type:** The overhead type can be defined as a Percent Rate or an Amount.

**Percent / Amount:** Assign a percentage rate to be applied to the extension amount of a line. This field is labeled Percent when Overhead Type has been assigned Percent.

Assign an amount to be applied to the line when the overhead type has been defined as Amount. The field name will be labeled Overhead amount.

**Overhead Account:** Assign the general ledger cost account that the overhead costs should debit. This is an Applied Overhead account and is the offset to the WIP posting. This account will be posted to during Accounts Payable Invoice update or Manual Check update.

#### **Parts:**

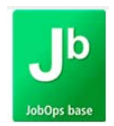

**Calculate Overhead Default:** Activate this checkbox to calculate overhead costs to work ticket components. When components are added to the work ticket the Overhead checkbox will be activated.

**Overhead Type:** The overhead type can be defined as a Percent Rate, Flat Rate or Unit Rate.

**Percent / Flat Rate / Unit Rate:** Assign a percentage rate to be applied to the extension amount of a line. This field is labeled Percent when Overhead Type has been assigned Percent. The calculation for the overhead cost is the cost extension multiplied by the assigned Percent Rate.

Assign an amount to be applied to the line when the overhead type has been defined as Flat Rate. The field name will be labeled Flat Rate Amount. The Flat Amount performs no calculation and is the same amount independent of Quantity Shipped and Unit Cost.

Assign a unit rate that will be applied to the line item. This is a calculation of the Quantity Shipped multiplied by the defined Unit Rate. The field will be displayed as Unit Rate Amount.

**Overhead Account:** Assign the general ledger cost account that the overhead costs should debit and is an Applied Overhead Account. This account will be posted to during the Daily Parts Usage update and is the offset to WIP.

#### *\*\*\*Important: If a Work Ticket Class is assigned to any open work tickets, the Overhead Type and its corresponding Rate field will be disabled. This is a measure to maintain overhead cost integrity.*

#### **WORK TICKET CLASS HARDCOPY PRINTING**

Work Ticket Class Hardcopy printing has been modified to include overhead tab information.

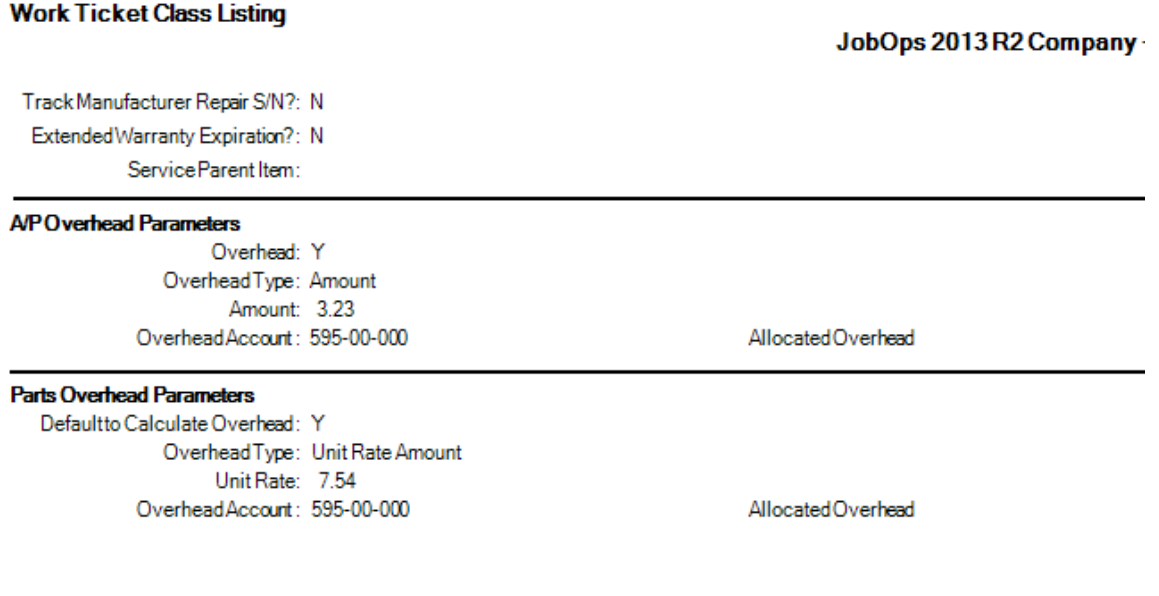

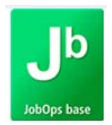

# **ACTIVITY CODE MAINTENANCE**

A new tab has been added to Activity Code Maintenance, Overhead. This tab assigns overhead Types, Rates/Amounts and the general ledger accounts for overhead being applied to labor and is an additional cost calculated separate of Burden.

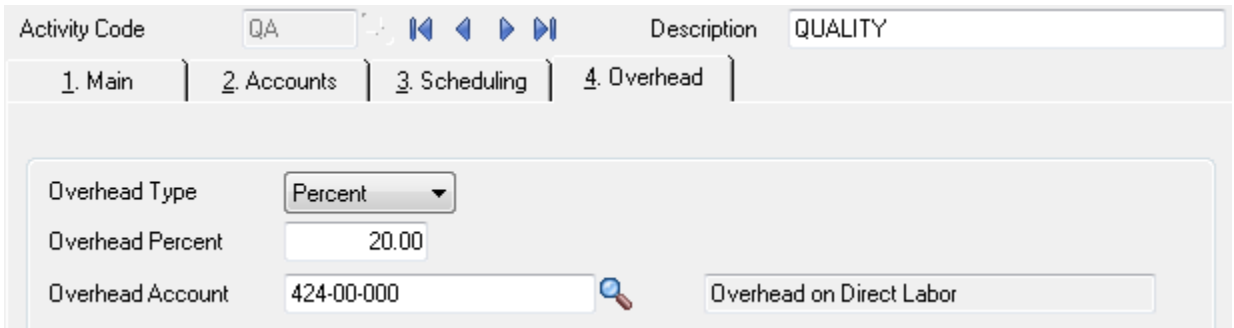

**Overhead Type:** The overhead type can be defined as a Percent or an Amount.

**Percent / Amount:** Assign a percentage rate to be applied to the activity code. This field is labeled Overhead percent when Overhead Type has been assigned Percent. The percent rate will be applied to the Employee Rate or Activity Code Standard Rate as determined by the work ticket class.

Assign an amount to be applied to the line when the overhead type has been defined as Amount. The field name will be labeled Overhead Amount.

**Overhead Account:** Assign the general ledger cost account that the overhead costs should debit. This account will be posted to during the cost recognition of the overhead costs during a Sales Journal update.

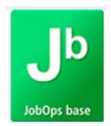

# **ACTIVITY CODE HARDCOPY PRINTING**

Activity Code Hardcopy Printing has been modified to include overhead information.

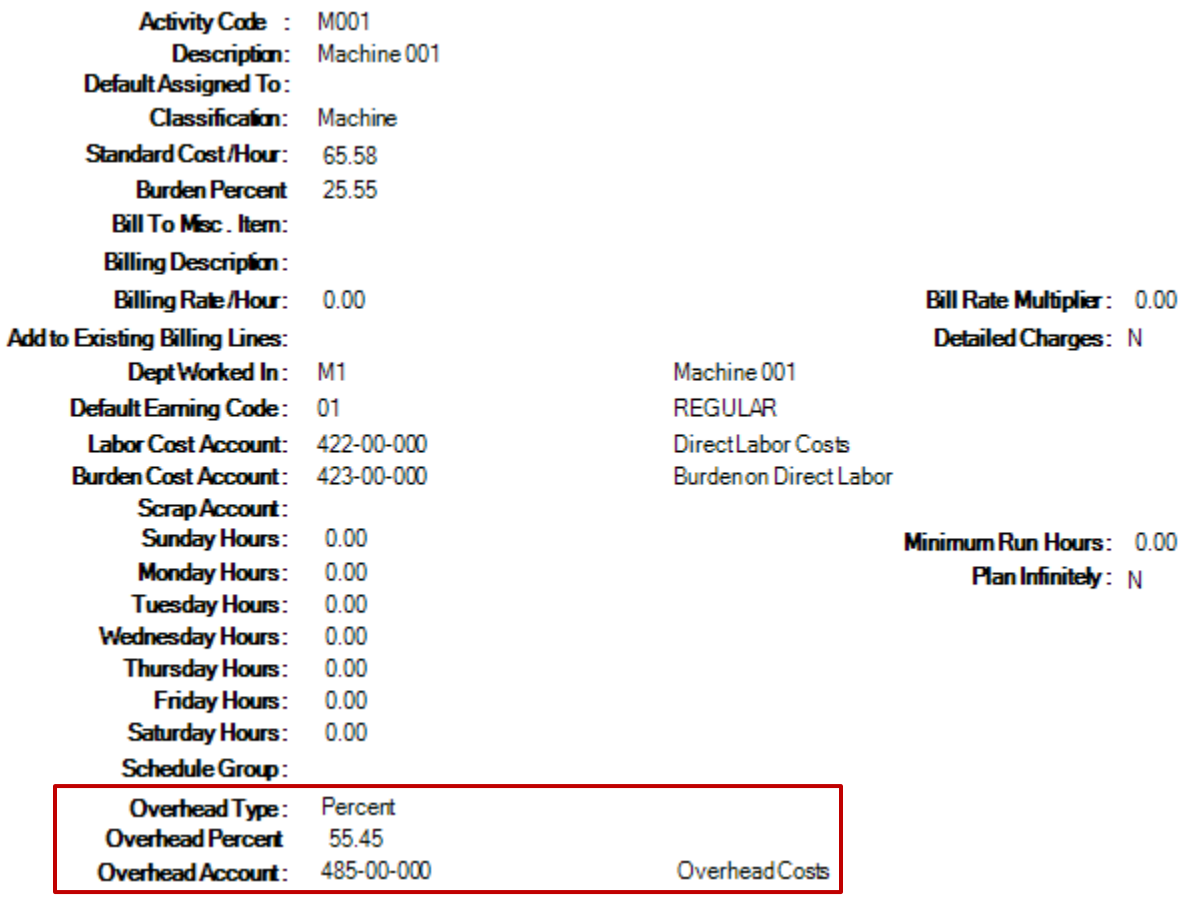

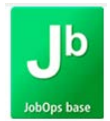

## APPLIED LABOR ACCOUNT MAINTENANCE

Applied Labor Account Maintenance has been modified, adding an Overhead Account. Enter the General Ledger account to be credited with the overhead cost posted to work tickets for employees associated with the department code.

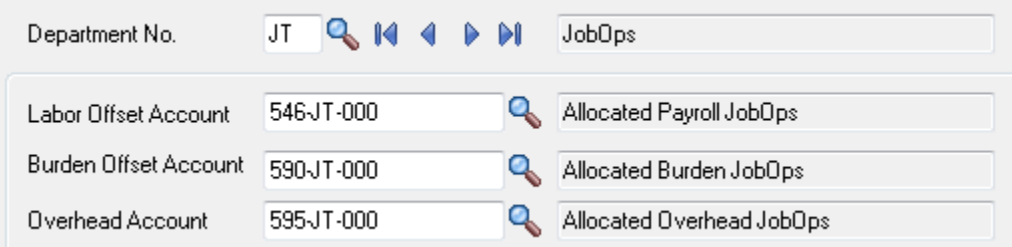

### *\*\*\* Important\*\*\** **The Overhead Account is a required field and must be updated prior to printing and updating the Daily Labor Register.**

### APPLIED LABOR ACCOUNT HARDCOPY PRINTING

Applied Labor Account Hardcopy Printing has been modified to include overhead account information.

#### **Applied Labor Account Listing**

JobOps 2013 R2 Company

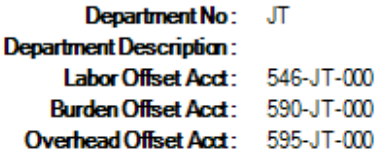

Allocated Payroll JobOps Allocated Burden JobOps Allocated Overhead JobOps

## WORK TICKET CREATION: PARTS OVERHEAD DEFAULT

When creating a work ticket manually or from a Work Ticket Template, the part Overhead checkbox will be assigned as defined by the Work Ticket Class's Calculate Overhead Default.

When creating a work ticket by copying from an open or historical work ticket, the overhead checkbox will default as defined by the part being copied.

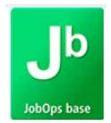

# SALES ORDER ENTRY: LINES

An Overhead checkbox and Overhead Cost field have been added to Sales Order Line Entry.

When the Work Ticket Class option, Calculate Overhead Default is activated, during the process of adding work ticket parts, the Calculate Overhead checkbox will be activated. This checkmark may be removed by the user if overhead should not be calculated for the part entered.

The Overhead checkbox will be disabled if the line item is set as a parent item, if the line item does not have a work ticket assigned to it or a chargeable work ticket item has been billed.

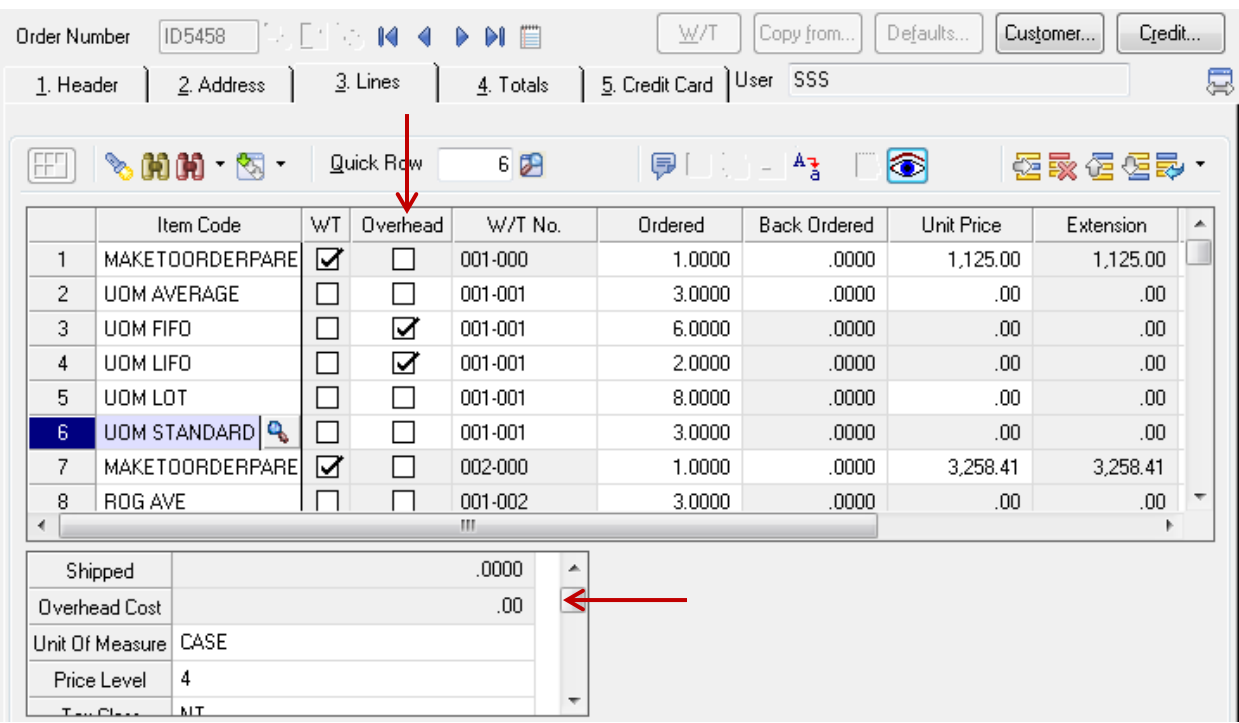

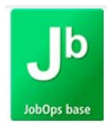

# WORK TICKET ENTRY: PARTS ENTRY

An Overhead checkbox and Overhead Cost fields have been added to Work Ticket Parts Entry. When the Work Ticket Class option, Calculate Overhead Default is activated, during the process of adding work ticket parts, the Calculate Overhead checkbox will be activated. This checkmark may be removed by the user if overhead will not be calculated for the part entered.

Once a part has been issued, the Overhead checkbox field becomes disabled and cannot be modified unless the parts are unissued and the Qty Used field is 0.00.

Overhead Cost field is information only and the user will not have access to edit this field. The Overhead Cost field will populate when parts are issued.

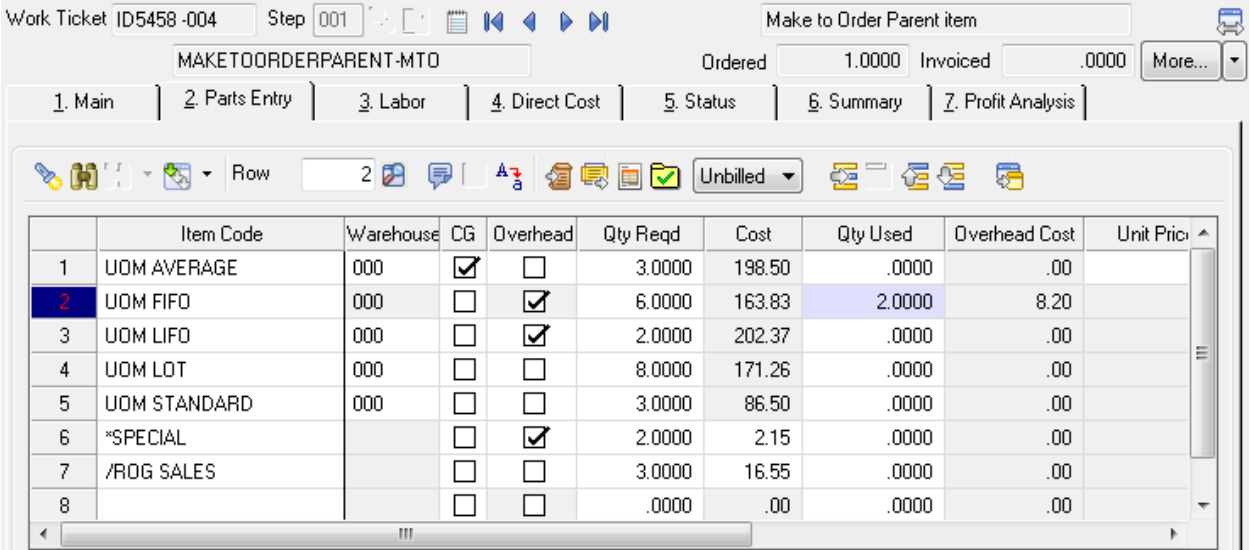

## **Overhead Cost Calculations for Parts**

**Flat Rate**: Flat Rate is an assigned cost that is assigned per line item. The same rate is costed independently of the item's cost or shipped quantity.

**Percent:** Overhead cost is calculated from the item's cost extension (Unit Cost \* Quantity Shipped) \* Percentage Rate

**Unit Rate:** Overhead cost is calculate by the defined Unit Rate \* Quantity Shipped

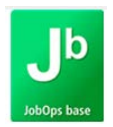

#### *Dynamic Inventory Transactions: Overhead Flat Rate*

A new transaction type, OA (Overhead Allocation) has been created for overhead type of Flat Rate. The OA transaction will be created when an items Qty Issued is no longer 0.00.

If additional quantities are issued, no new OA record will be created nor will the existing record be modified.

If the Quantity issued is reduced to 0, a new OA record will be created for a negative amount, backing out the overhead costs, for no quantities have bow been issued.

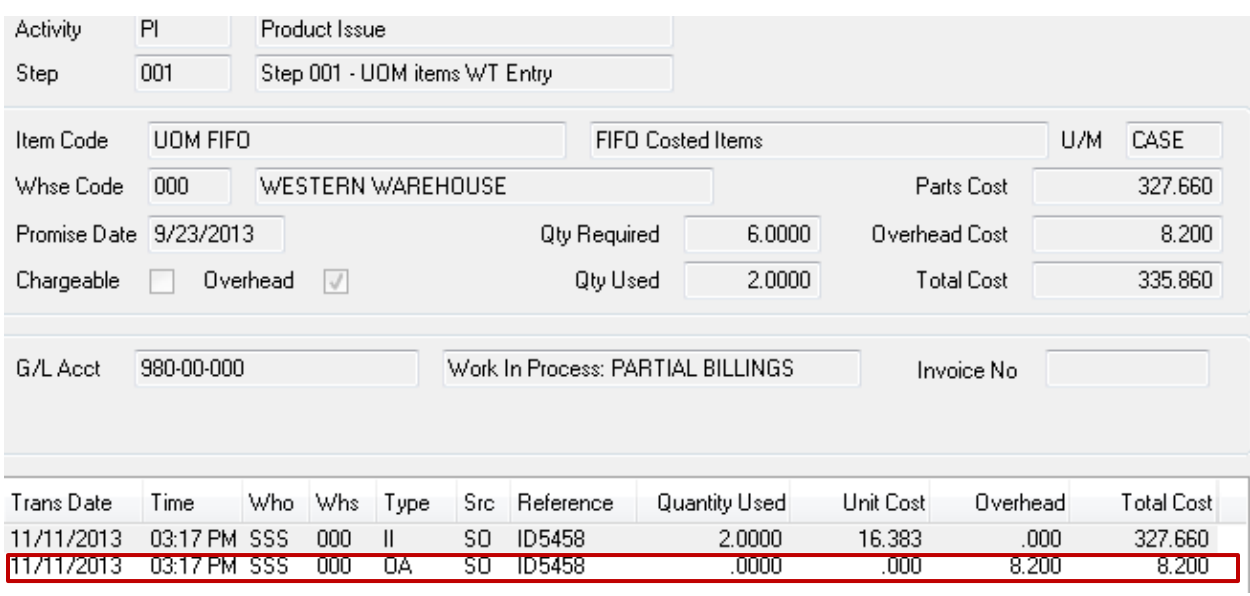

The Quantity Used and Unit Cost will be 0.00 for the OA transaction and only reflects the flat rate overhead cost.

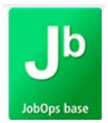

## DATA COLLECTOR

- The tab delimited file has been modified for Parts import and accommodates the assigning of Y or N for calculation of overhead on parts. Add Y to the last column of the import file to calculate overhead on parts and N for no overhead on parts.
- Overhead costs cannot be imported.
- If the overhead column is left blank it will assign overhead as assigned by the work ticket class default for Parts Overhead.
- Rules for issuing quantities to existing lines has been modified. The calculate overhead value in the import file must match that of the existing work ticket component. If the calculate overhead value is different a new line will be created.

### *Edit Transaction Records: Parts Transactions*

An Overhead checkbox has been added for Parts Transactions. This is an editable field that can be modified. The overhead costs will not be displayed are calculated during the Update process.

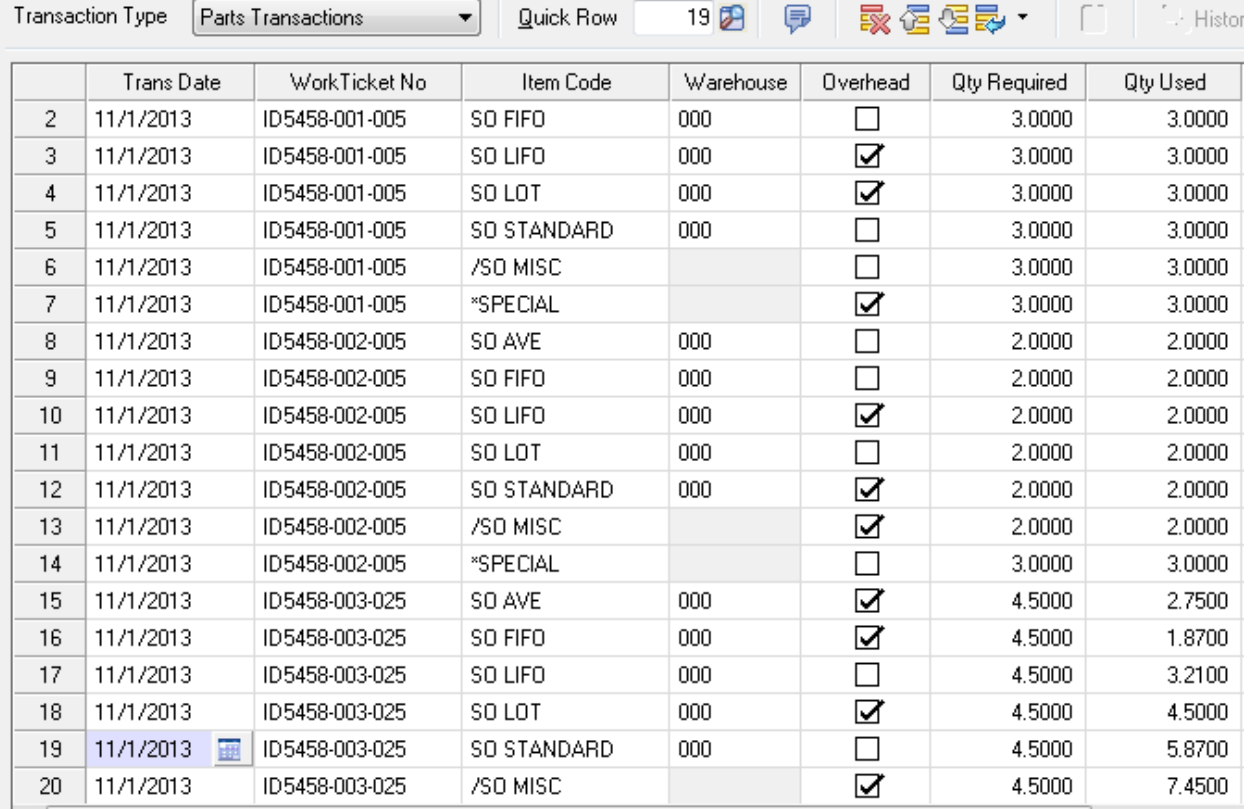

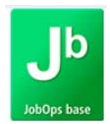

# TIME TRACKER: PARTS USAGE

An overhead checkbox (O/V) has been added to the Time Tracker Parts Usage panel.

The O/V checkbox will be disabled and cannot be edited if issuing parts that exist on the work ticket.

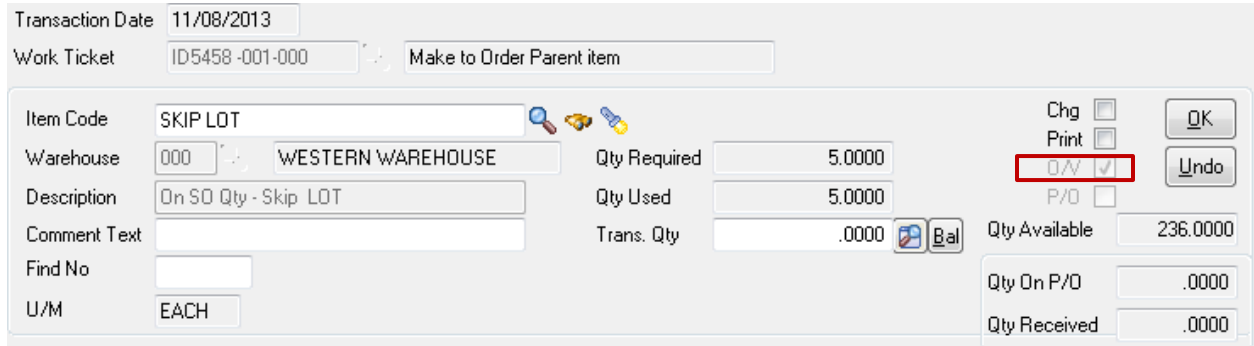

The O/V checkbox is enabled when adding a new part to the work ticket. The O/V checkbox will default in a value based on the WT Class option – Parts Calculate Overhead Default. The user can modify the default value.

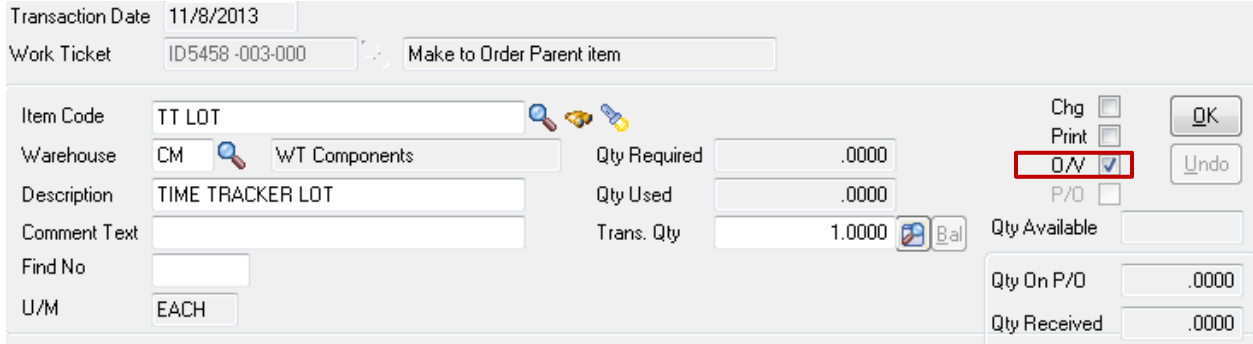

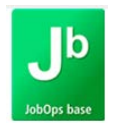

## DAILY RECEIPTS REGISTER / UPDATE

The Daily Receipts Register has not been modified and will not print the calculated overhead costs for items that are linked to work tickets and the Overhead checkbox is activated for the item being received.

The Daily Receipts update will update the calculated overhead costs for work ticket components that are issued to the Daily Parts Usage Register and to the work ticket.

## MAKE TO STOCK: SUBALLOCATION REGISTER

When invoicing make to stock work tickets where the parent items will be automatically issued to another work ticket, the overhead option for that component will be evaluated and overhead will be calculated at the time the part is issued.

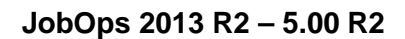

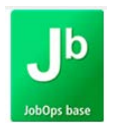

# ACCOUNTS PAYABLE: INVOICE DATA ENTRY

Overhead cost will be calculated for line items which have been distributed to work tickets only **and** the work ticket class has been designated to calculate overhead on AP invoices.

The Overhead Cost field is display only. The user has no access to enter, modify or delete the overhead cost amount.

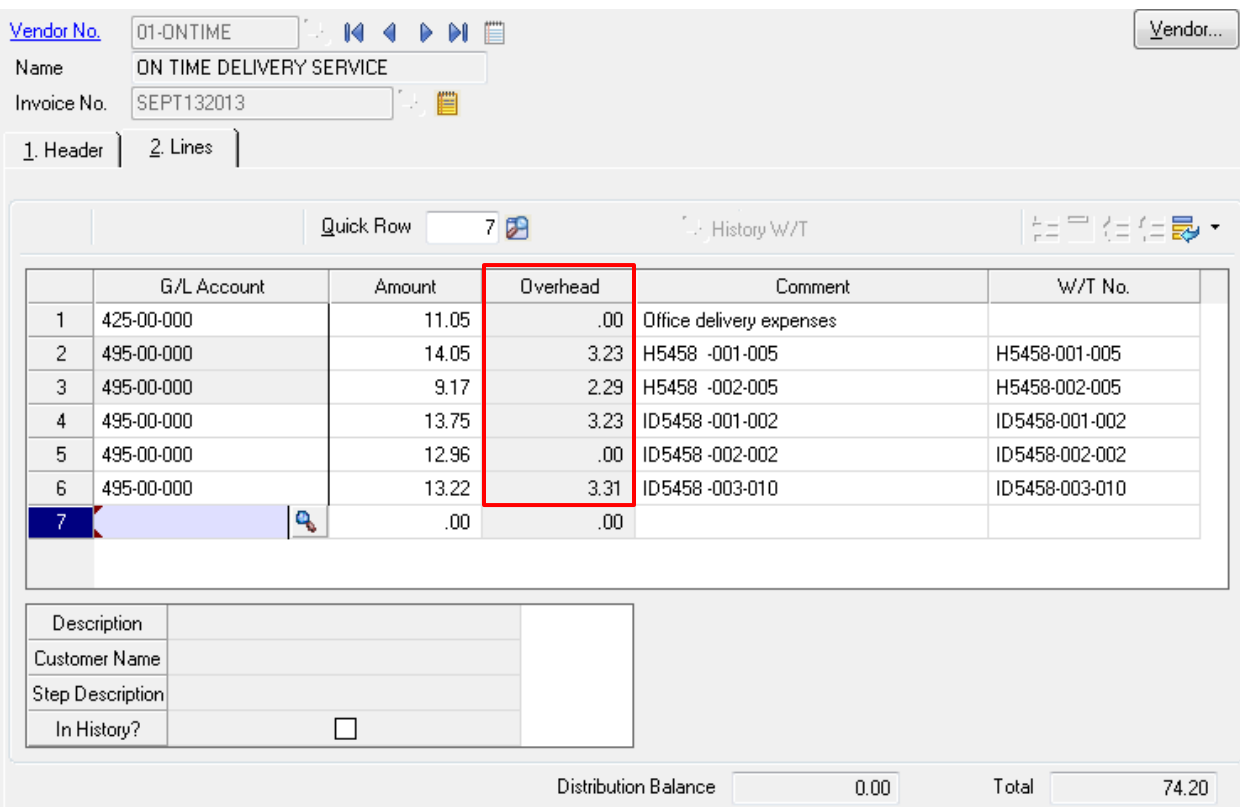

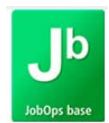

## ACCOUNTS PAYABLE: INVOICE REGISTER

#### The Invoice Register will print the Overhead Costs for each line entry for work tickets.

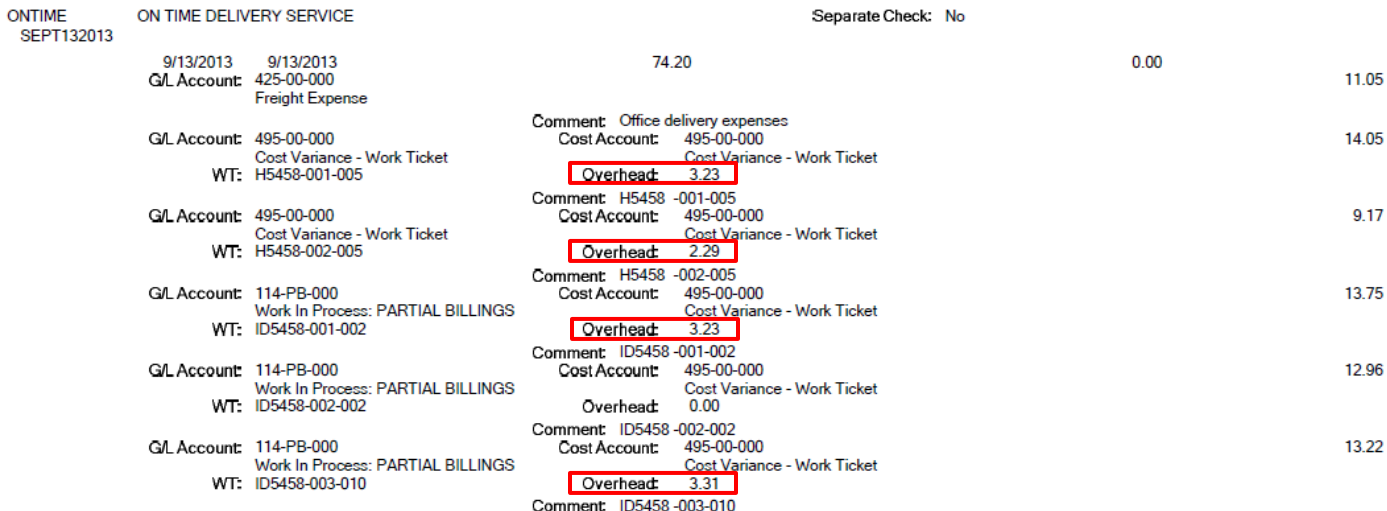

## ACCOUNTS PAYABLE: DAILY TRANSACTION REGISTER

The Daily Transaction Register debits the Work In Process (WIP) account for the overhead amount when posting to open work tickets and offsets the credit amount to the Overhead Account assigned in the Work Ticket Class. When posting overhead to historical work tickets, the debit account is determined by the Work Ticket Class option History Postings to Variance Account.

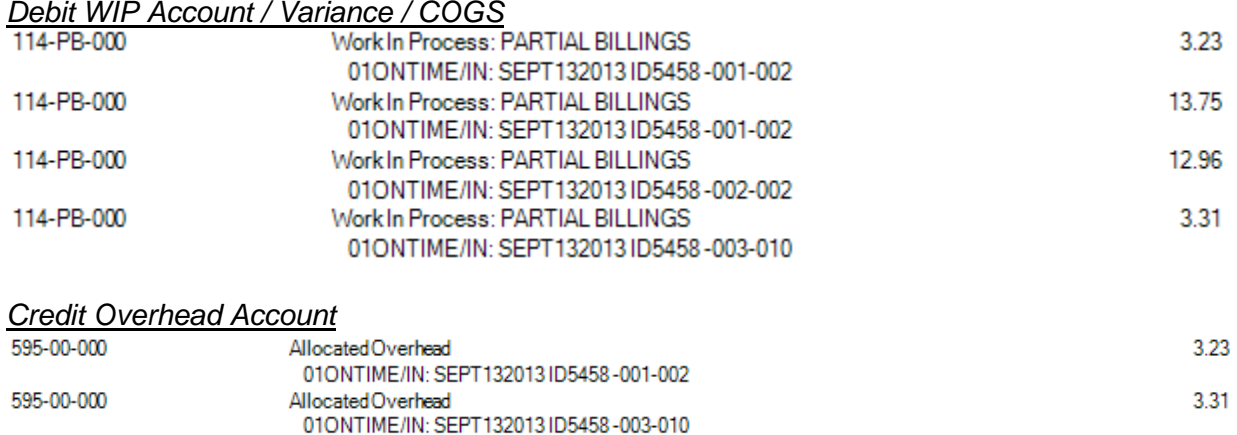

## ACCOUNTS PAYABLE: A/P INVOICE HISTORY INQUIRY

A/P Invoice History Inquiry will not display the calculated overhead costs.

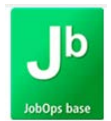

## ACCOUNTS PAYABLE: MANUAL CHECK ENTRY

When creating an invoice from Manual Check Entry and distributing amounts to work tickets, if the Overhead Calculation is activated for the WT Class, overhead will be calculated.

The Work Ticket Distribution panel will contain an overhead field, however it is disabled and for review only.

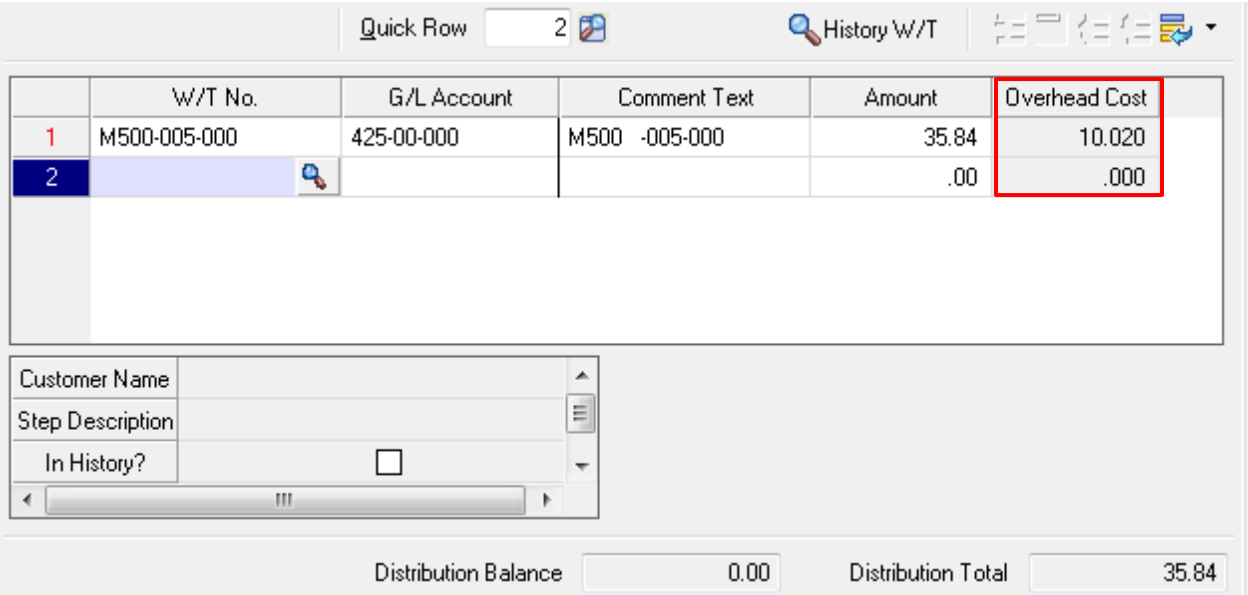

## ACCOUNTS PAYABLE: MANUAL CHECK REGISTER

The Manual Check Register will print the overhead amount.

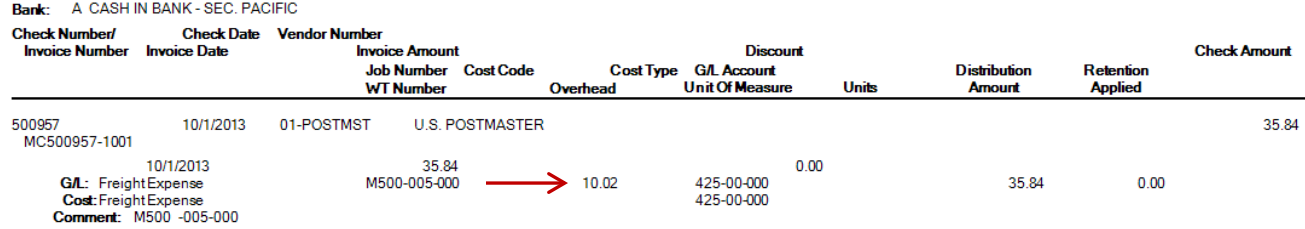

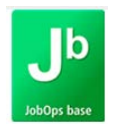

# **SERVICE TICKET BILLING ENTRY: EXPENSE**

The Unit Cost that is updated from the Process Direct Charges feature includes the overhead amount if it was calculated during AP Invoicing.

#### *Work Ticket Inquiry: Direct Cost*

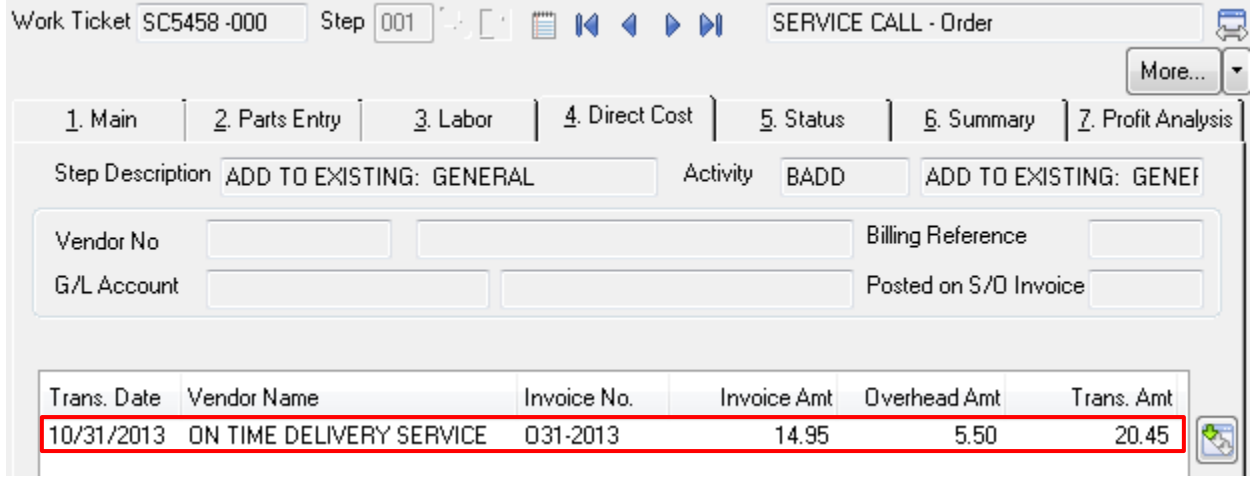

#### *Expense Entry*

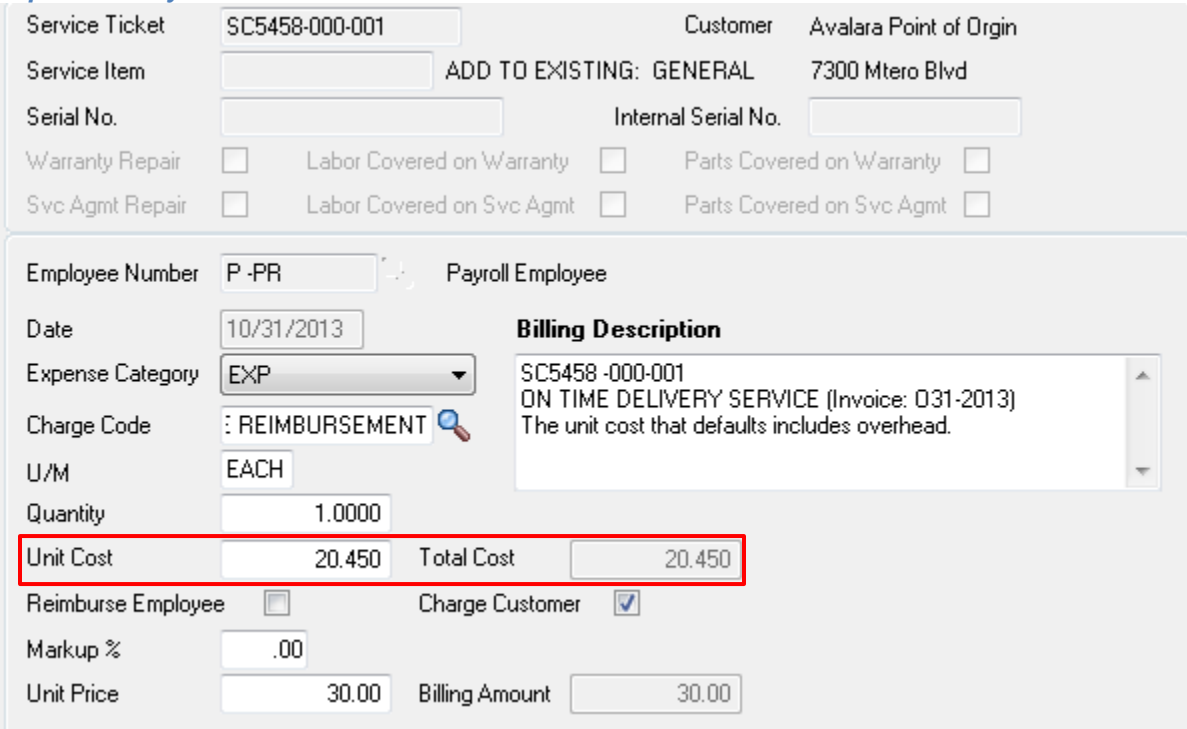

When manually entering in expenses, overhead costs will not be calculated.

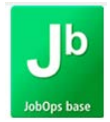

## DIRECT TIME ENTRY

Direct Time Entry has not been modified to display the overhead costs during data entry. The user will be able to view the overhead costs from Work Ticket Entry / Inquiry from the Labor tab.

The user can now sort the entered data by clicking on the column titles, the data can be sorted by work ticket, Activity, Hours, EC, Description of Work Performed or the O/T column.

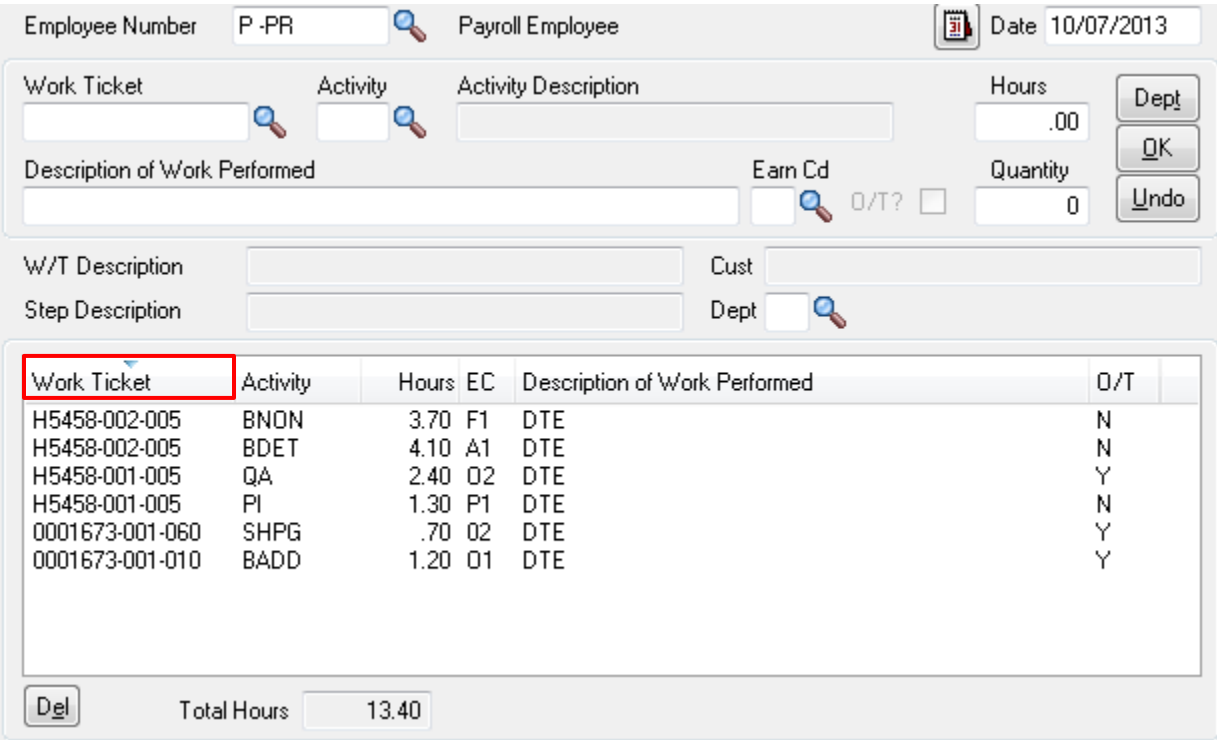

An arrow displays in the column that was selected for sorting and will point down when sorted in descending order and will point up when displaying in ascending order.

## TIME TRACKER ENTRY

Time Tracker Entry has not been modified to display overhead costs during data entry.

## DATA COLLECTOR

Data Collector has not been modified to display overhead costs.

## **SERVICE TICKET BILLING**

Service Ticket Billing – Labor has not been modified to display overhead costs.

## TECHNICIAN DASHBOARD

Technician Dashboard – Labor has not been modified to display overhead costs.

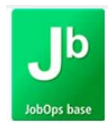

# DAILY LABOR REGISTER/UPDATE

The Daily Labor Register does not have a unique column for overhead costs, however, the Total Cost column is a sum of the Labor cost, Burden cost and Overhead Cost.

The G/L Summary for Cost includes the total overhead costs calculated and posts to the GL account as defined in Applied Labor Account Maintenance.

Daily Labor Register

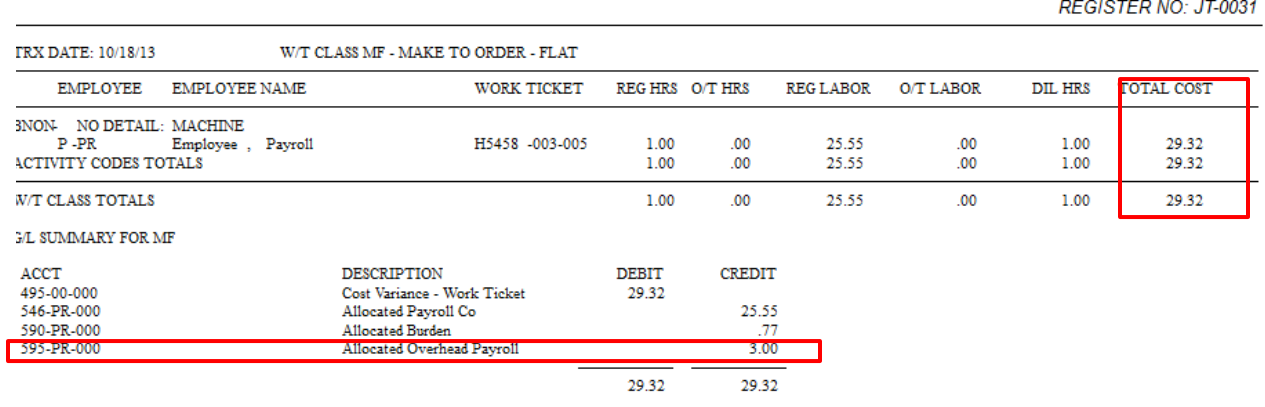

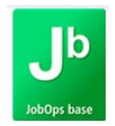

The overhead costs will be included in the total WIP posting (debit) or total COGS posting (debit), as assigned by the work ticket class when the work ticket is open.

The overhead costs will post to the work ticket history variance account or COGS account as defined by the work ticket class when the time is being updated to a historical work ticket.

The overhead costs will be credited to the Overhead Account as defined in Applied Labor Account Maintenance.

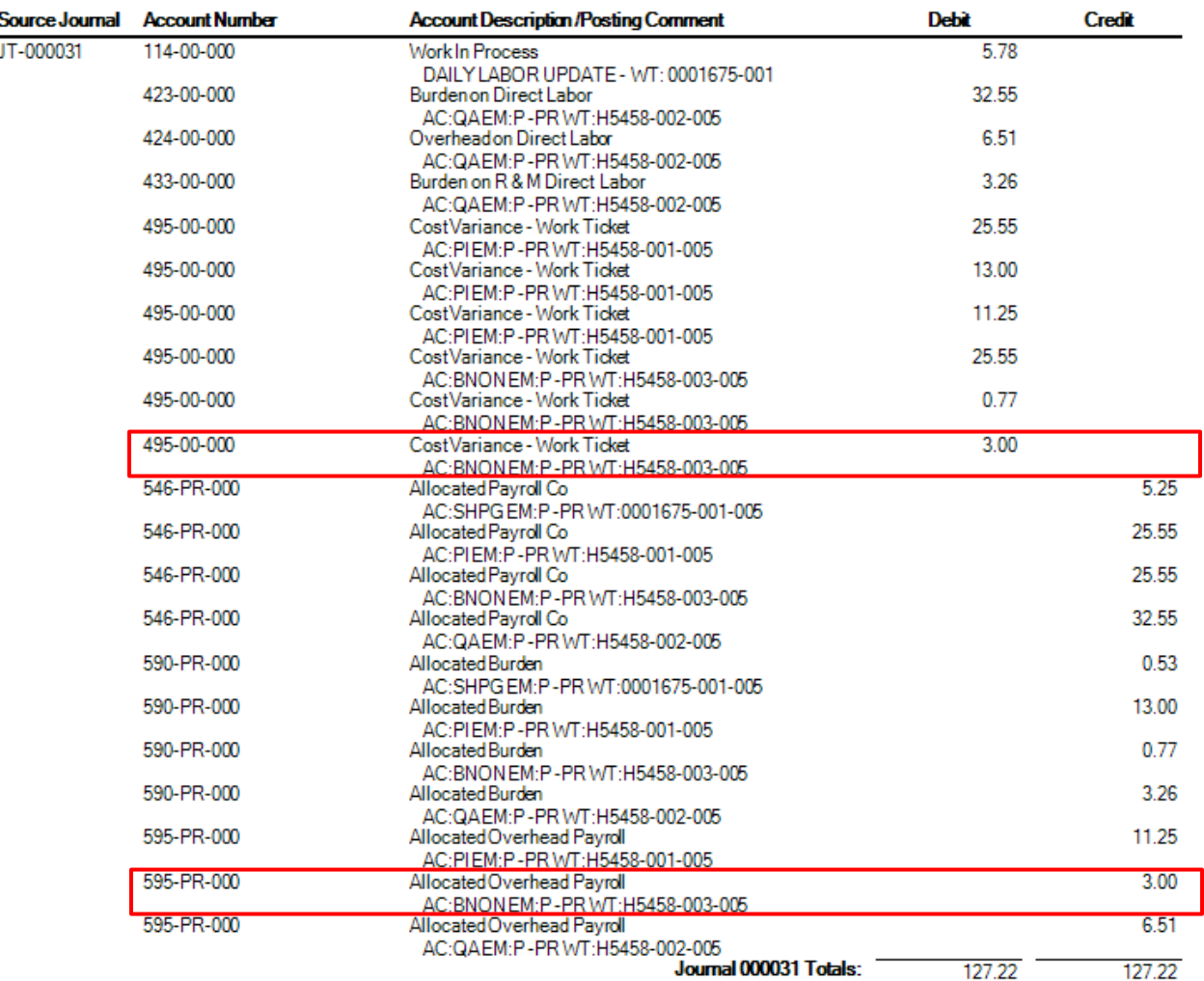

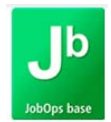

# PERIODIC LABOR REGISTER/UPDATE

#### The Periodic Labor Register does not print the overhead calculations.

#### PERIODIC LABOR UPDATE - OVERTIME ALLOCATION REGISTER (BATCH: OR-0033) WEEK ENDING: 10/20/13 OVERTIME ALLOCATED USING THE DIRECT METHOD EXEMPT O/T: STRAIGHT

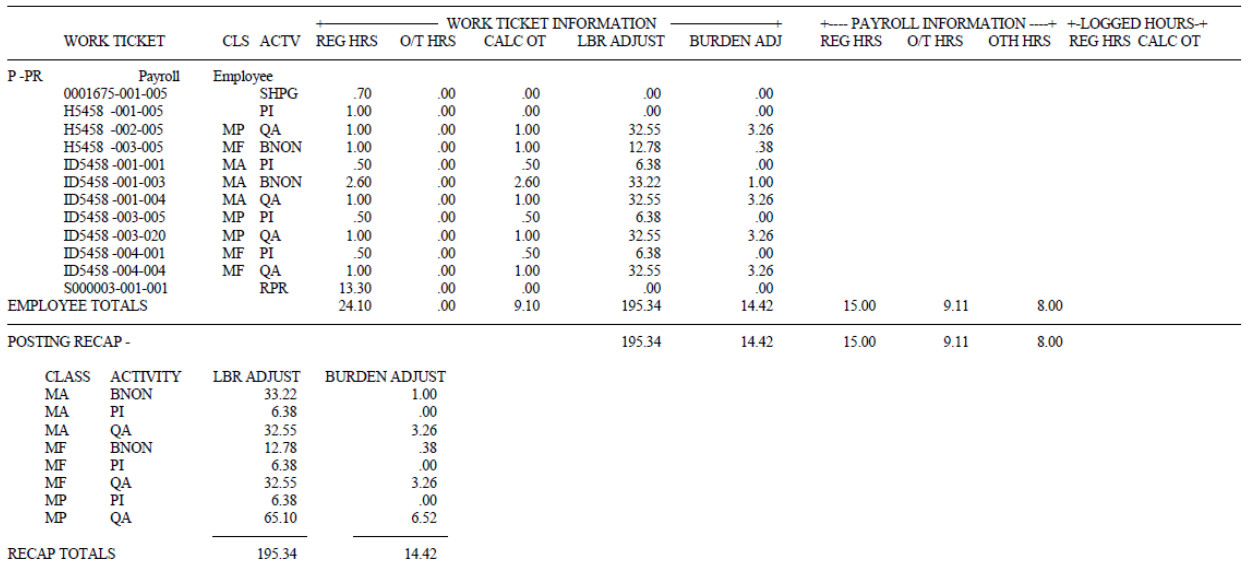

### The Daily Transaction Register will reflect any overhead costs calculated for overtime.

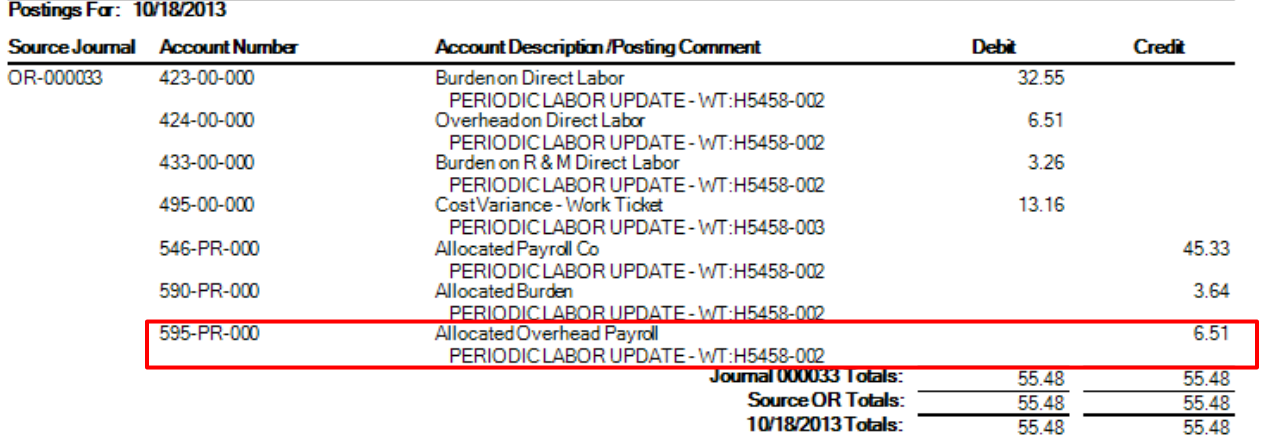

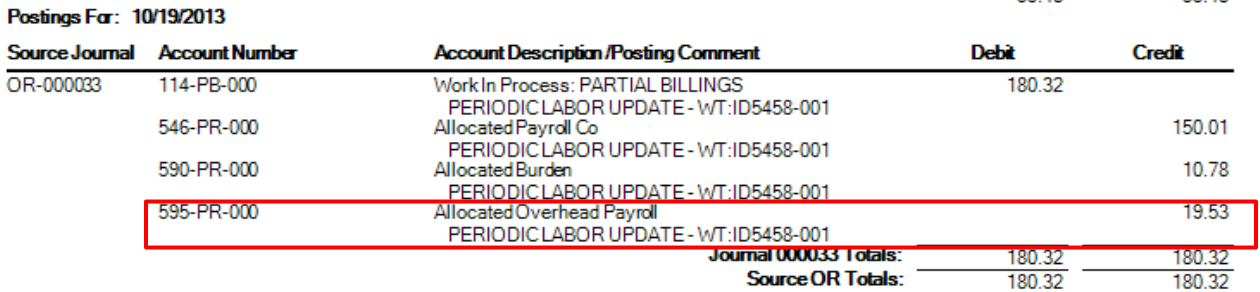

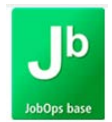

## SALES ORDER INVOICE DATA ENTRY

Sales Order Invoice Data Entry has been modified for overhead.

### *Work Ticket Billing Selection*

Work Ticket Billing Selection has been modified for work ticket classes which have Flat Rate overhead.

When the work ticket has components which are linked to purchase orders and have not been received complete, the Yes option to Bill Complete? will not be available. The OA transaction must be created for items that are linked to purchase orders prior to invoicing the work ticket complete.

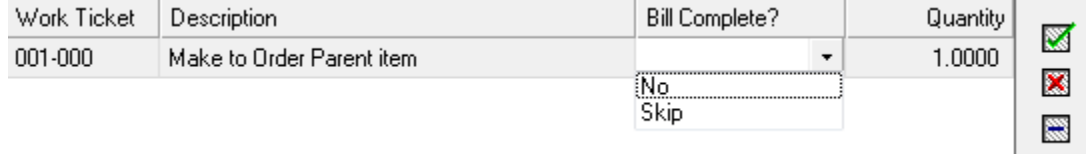

#### *Invoice Data Entry*

The Overhead checkbox and Overhead Cost fields will be displayed in invoice data entry, however, the fields will be disabled.

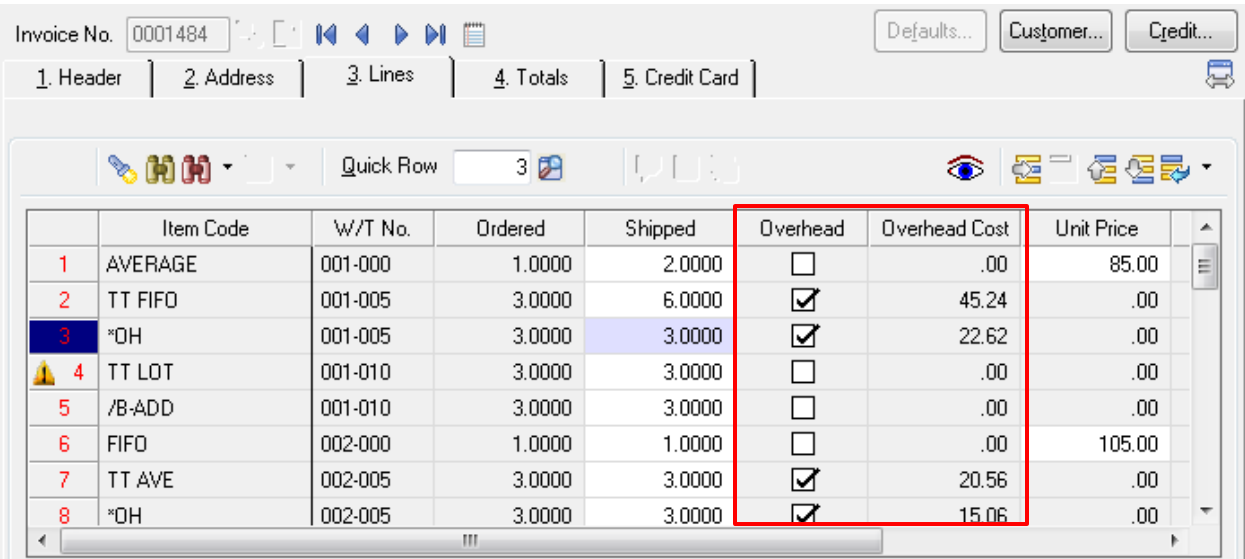

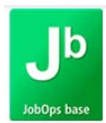

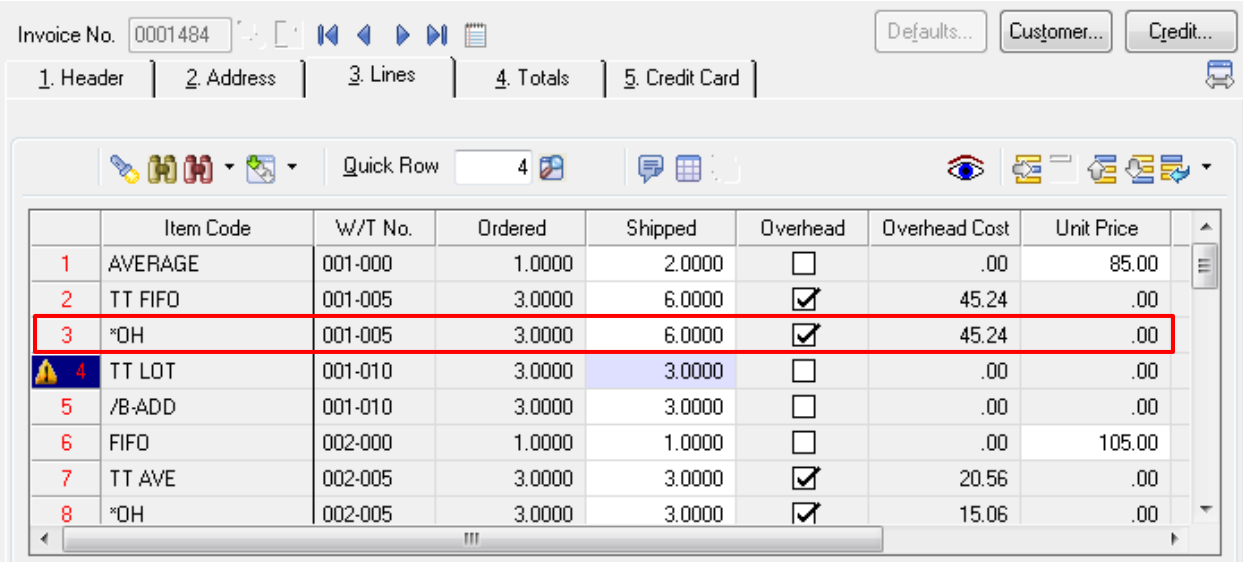

The Overhead Cost field will update accordingly if the shipped quantity is modified.

The Shipped amount was updated to 6 and the overhead cost recalculated for this change.

#### *Flat Rate Overhead*

Chargeable work ticket components cannot be partially shipped on an invoice that is not billing the work ticket complete when the chargeable component is flagged to calculate overhead and the work ticket class overhead for parts is set to Flat Rate.

If a chargeable component has been partially issued prior to invoicing, the Shipped Quantity will update as the Ordered Quantity when partially invoiced. Chargeable components cannot be split during invoicing and must all be shipped or none.

If the user modifies the ship quantity to less during a partial invoice of a Chargeable component that has the Flat Rate overhead costing method, the following message will appear:

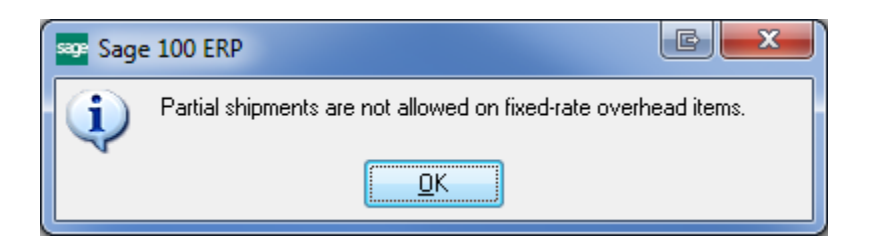

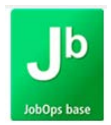

# **DAILY SALES JOURNAL UPDATE**

# WORK TICKET INVOICE DETAIL REPORT

The Work Ticket Invoice Detail report has been modified to include overhead costs in the total cost of the item, AP invoice, or labor cost.

- DC (Accounts Payable Invoices and Manual Check) costs will include the overhead costs.
- LD (Direct Time Entry / Time Tracker Entry) costs will include the overhead costs.
- NC and CC (Parts Usage) costs will include overhead costs.

Overhead costs are not reported separately and there is no method to determine which costs include overhead.

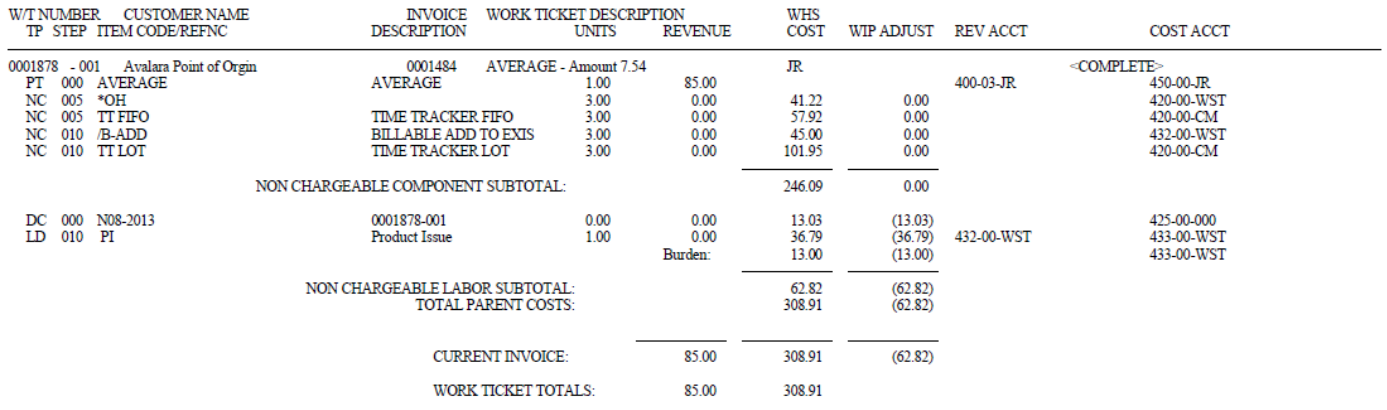

The parts issued on Step 005 have overhead costs.

The DC charge has overhead costs incurred.

The LD transaction has overhead costs incurred.

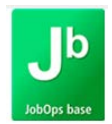

# WORK TICKET ENTRY / INQUIRY

Modifications have been made to work ticket entry / inquiry for overhead. For additional information please read Work Ticket Entry: Parts section of this user guide, starting on page 8.

#### **Parts Entry**

An Overhead checkbox has been added and Overhead Cost field.

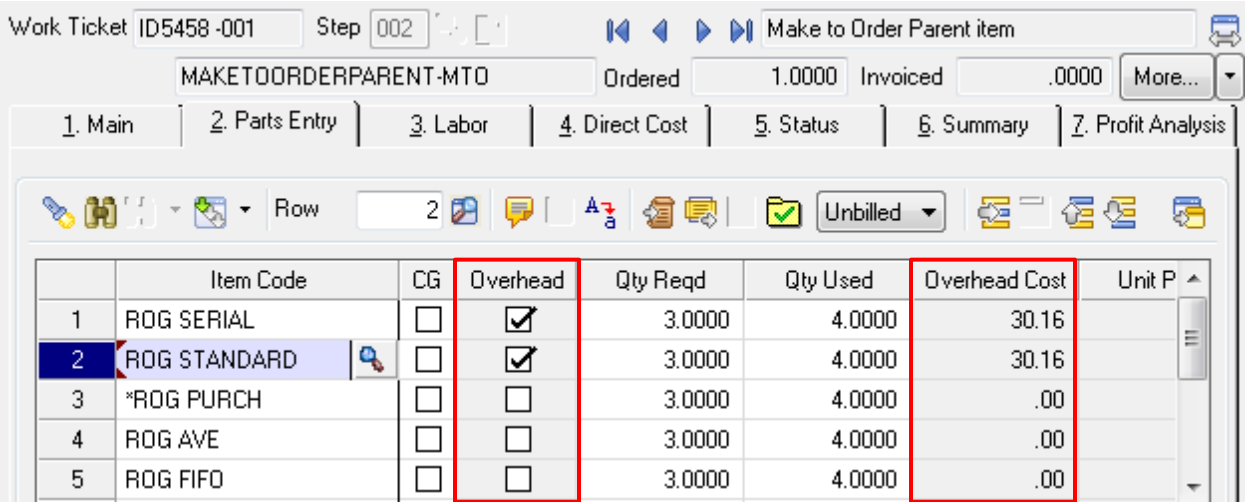

#### *Dynamic Inventory Transaction*

Dynamic Inventory Transaction panel has been enhanced.

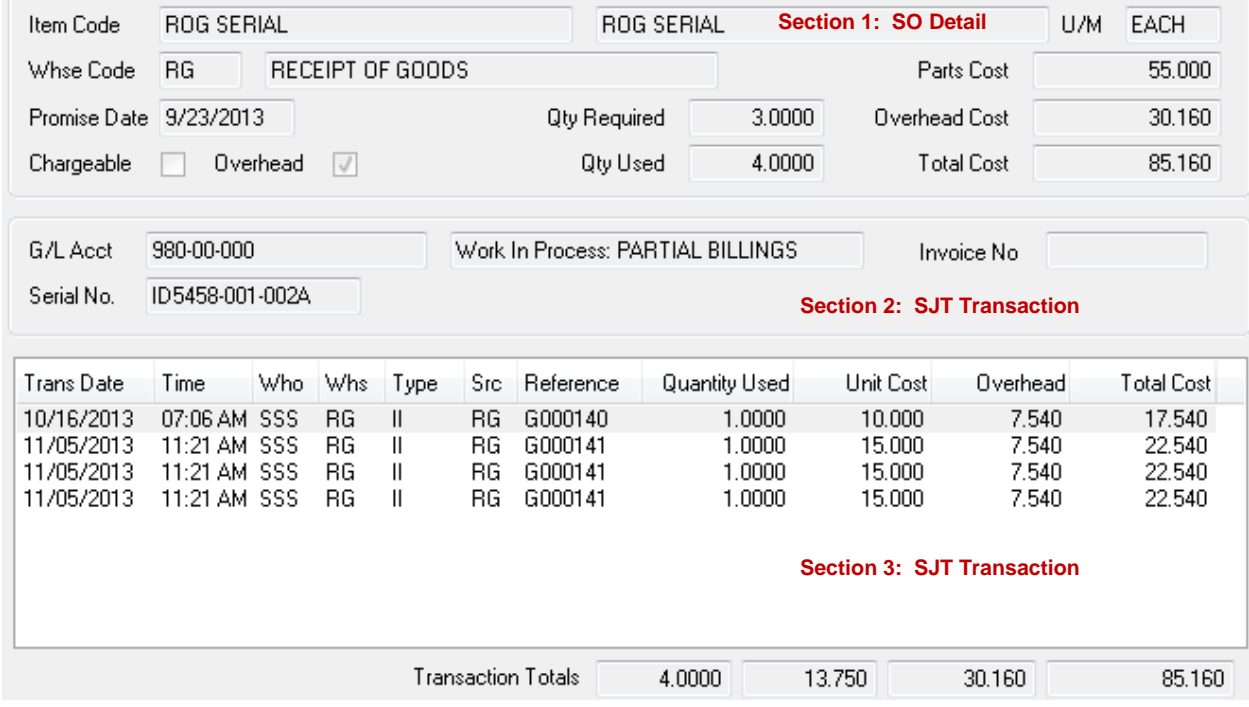

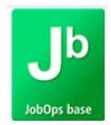

#### **Section 1: SO Detail**

This section represents the data that resides in the sales order detail file for the work ticket component. The following fields have been added to the panel:

- Warehouse Code and Warehouse Description
- Chargeable checkbox
- Overhead checkbox
- Overhead Cost displays the calculated overhead costs when a part has been issued
- Total Cost the sum of the part cost and overhead cost

#### **Section 2: JT Transaction**

The data displayed here represents additional information for the highlighted item in Section 3. The GL Account Description has been added.

#### **Section 3: JT Transaction**

The data displayed here represents the issued items details. An overhead cost column has been added. The Total Cost is a sum of the (Unit Cost) \* Qty Used + Overhead Costs.

#### **Labor**

The Labor tab has been modified, adding an Overhead Cost field. The Total Cost field has been modified to be the sum of Labor Cost, Burden Cost and Overhead Cost.

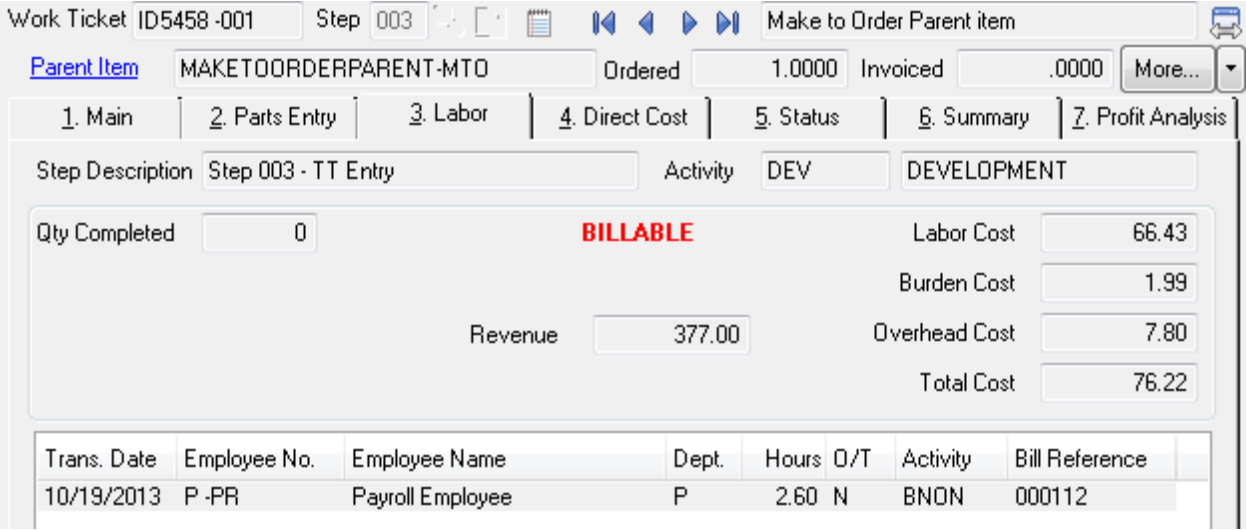

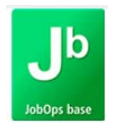

#### **Direct Cost**

The Direct Cost tab has been modified, adding an Overhead Amt and Trans Amt column. The Overhead Amt column represents the overhead amount applied to the AP invoice and the Trans Amt column is the total cost, AP Invoice Amt + Overhead Amt.

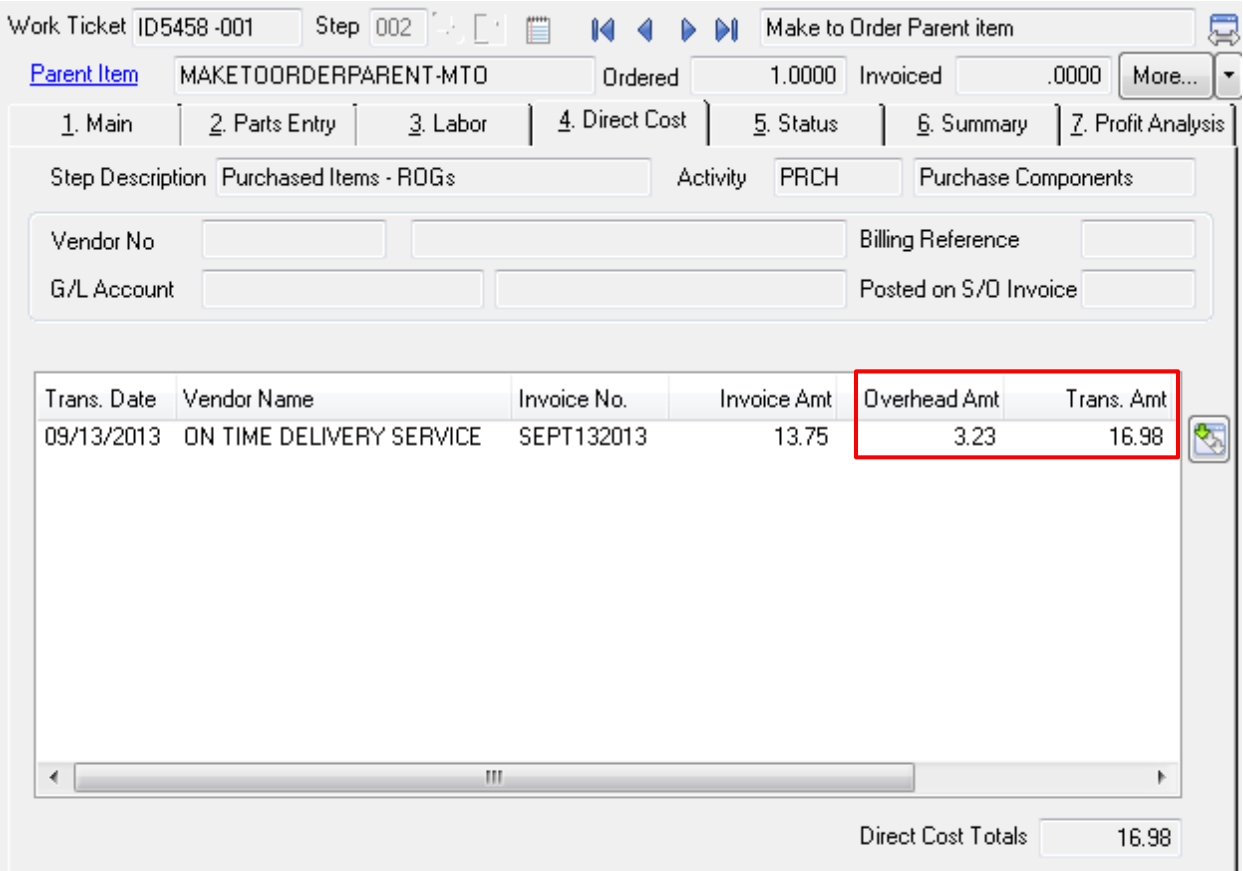

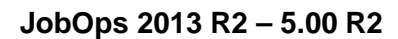

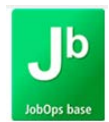

# **CUSTOMER MEMO**

Customer Memo's auto display has been added to the following JobOps functions:

- Work Ticket Entry
- Work Ticket Inquiry
- Service Ticket Entry
- Service Agreement Invoice Data Entry

## ACCOUNTS RECEIVABLE: MEMO MANAGER MAINTENANCE

Auto Display can be activated for Service Ticket Entry, Service Agreement Invoice Data Entry and Work Ticket Entry by accessing Memo Manager Maintenance from AR Setup and selecting Customer Memo type.

If Service Ticket Entry, Service Agreement Invoice and Work Ticket Data Entry are not listed in the Task list, select the Reset All to default button.

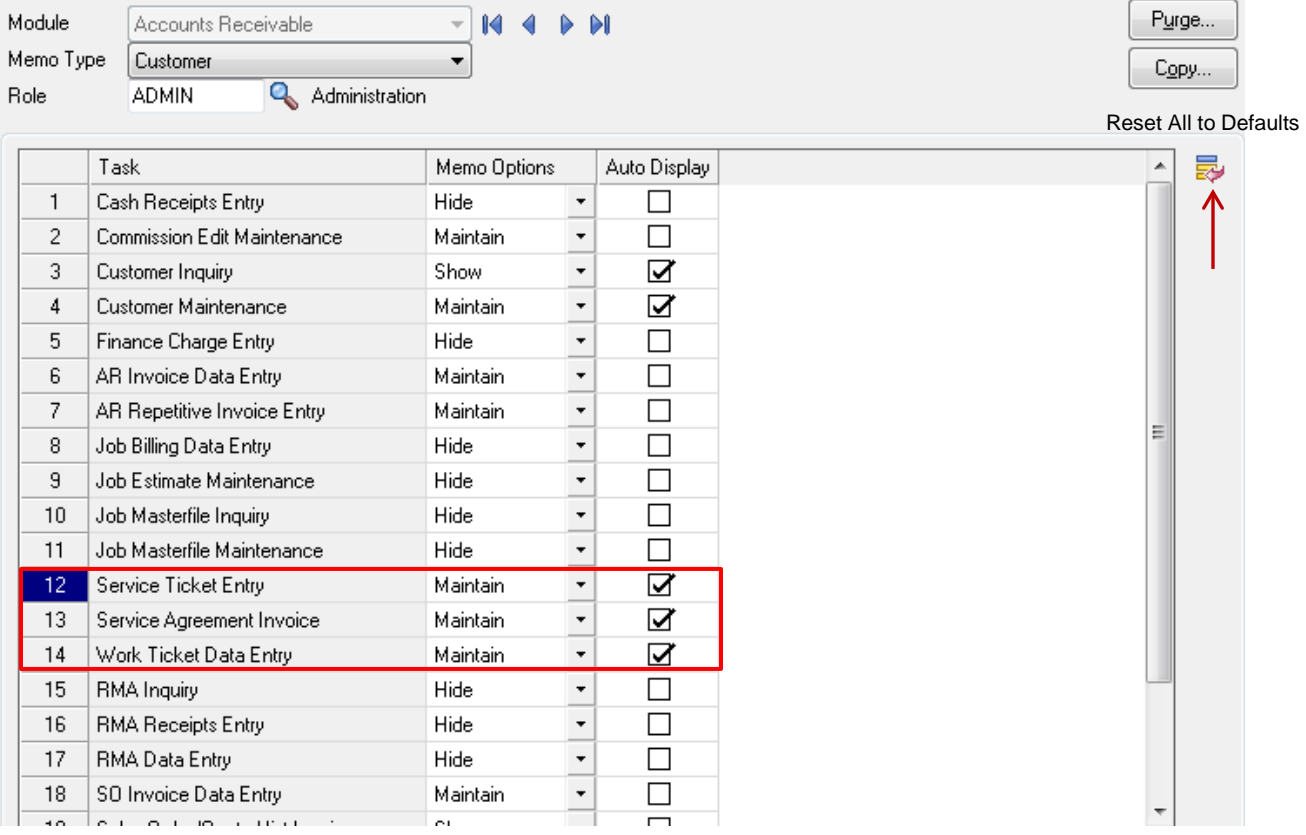

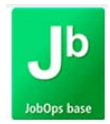

# **WORK TICKET MEMO**

Memos can now be added at a work ticket level.

To setup work ticket memos, access Memo Manager Maintenance from the JobOps Setup menu.

Select Memo Type Work Ticket

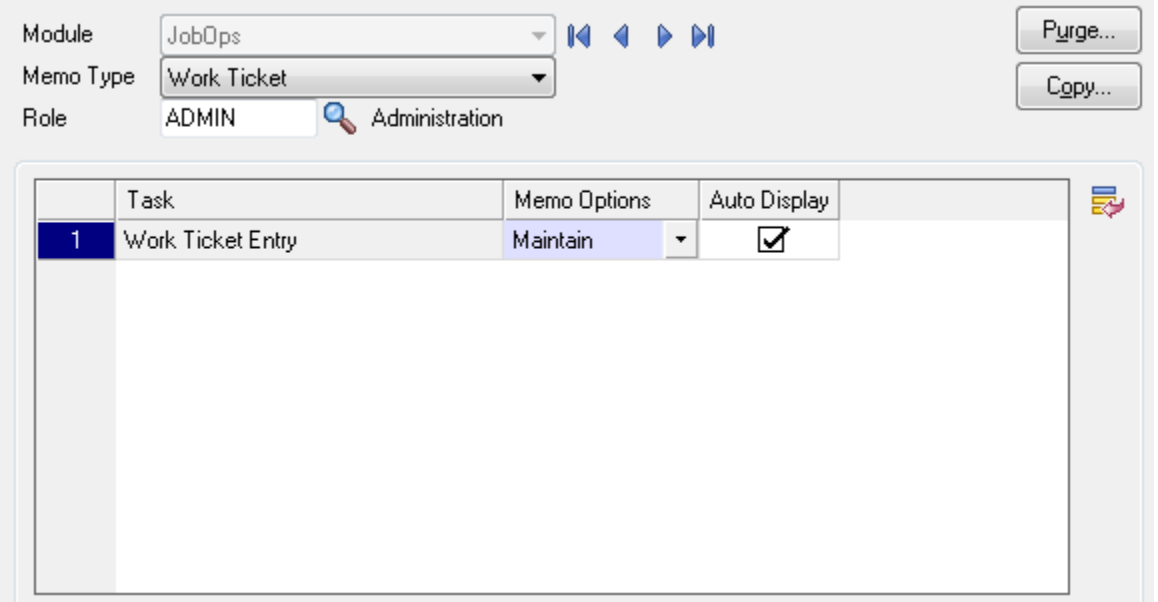

When the Memo Options is set to Maintain or Show, the memo button will be visible next to the Step number.

If Auto Display is activated and the memo is set to Auto Display, the work ticket memo will display when the work ticket is accessed.

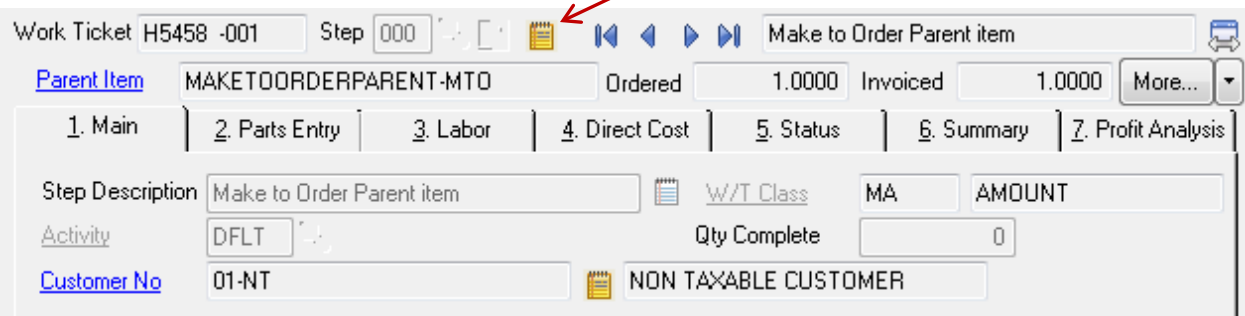

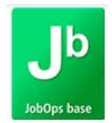

# **EQUIPMENT ASSET MEMO**

Auto Display can be activated for Service Ticket Entry by accessing Memo Manager Maintenance from JobOps Setup and selecting Equipment Asset Memo type.

Select Memo Type Equipment Asset

If Service Ticket Entry is not listed in the Task list, select the Reset All to default button.

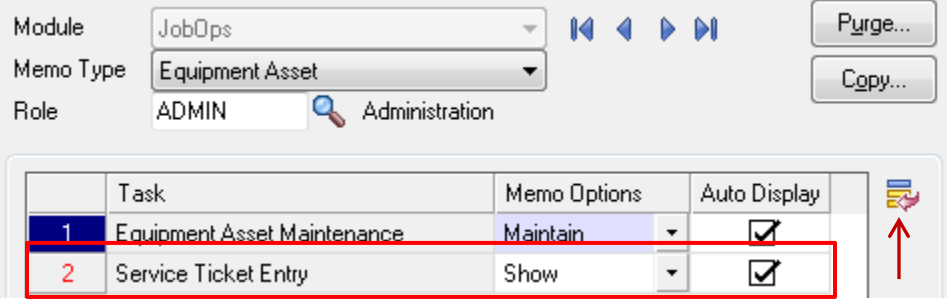

# **SERVICE AGREEMENT MEMO**

Auto Display can be activated for Service Ticket Entry by accessing Memo Manager Maintenance from JobOps Setup and selecting Service Agreement Memo type.

Select Memo Type Service Agreement

If Service Ticket Entry is not listed in the Task list, select the Reset All to default button.

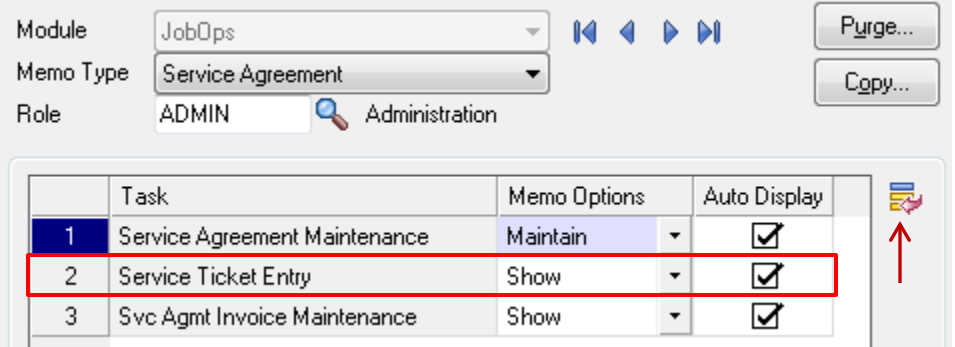

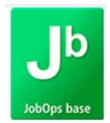

# **SERVICE TICKET ENTRY**

The following enhancements have been made to Service Ticket Entry / Creation.

# **SERVICE TICKET ENTRY: ADDRESS**

Bill To field has been added to the Address Tab and will be available when the AR option Enable Bill To Customer Reporting is activated.

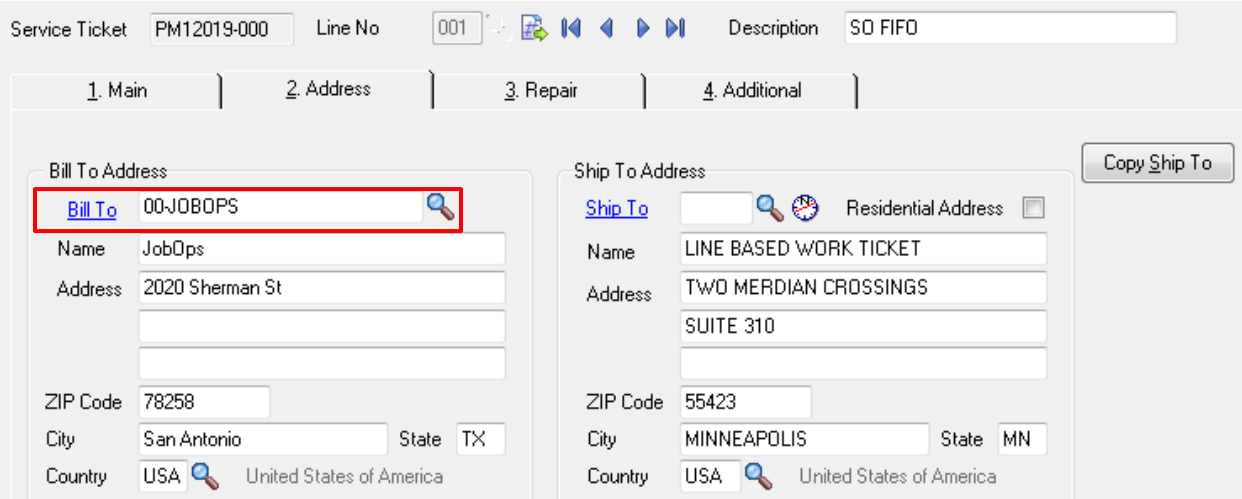

- The Service Agreement Bill To will always be assigned, and can be removed
- The Customer Bill To will be assigned if no service agreement is ever assigned, and can be removed.

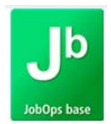

## **SERVICE TICKET ENTRY: MAIN**

A Salesperson and Activity Code field have been added to the Main tab of Service Ticket Entry.

The Salesperson field will populate from the Customer No entered. The Salesperson field may be changed on any step, however, any change will update all steps since the Salesperson field is a sales order header field.

The Activity Code field will default in from the default activity code assigned to the Work Ticket Class. This field can be unique for each step.

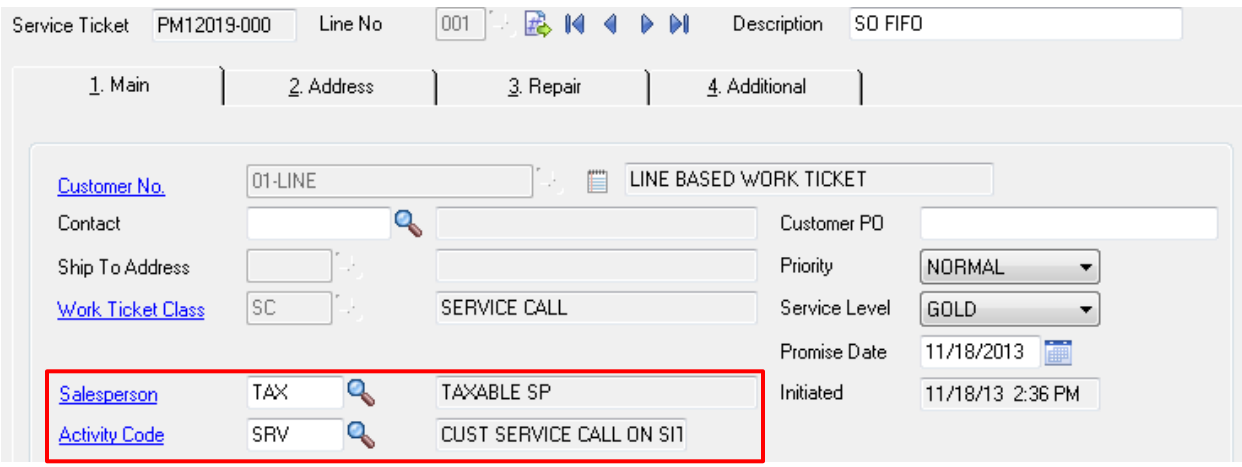

The Priority and Service Level can now have unique values for each step and is now stored at a detail level rather than at the header level.

### **SERVICE TICKET CREATION: PARTS**

The Repair Parts listing, that is created in Service/Warranty Equipment from Inventory Maintenance, will now update the service ticket step with the associated parts.

- If a Problem Code is assigned to the service ticket / repair item the parts added will be as defined by the Repair Parts listed for the assigned problem code.
- If no Problem Code is assigned to the service ticket / repair item assign the parts will be added as defined by the generic Repair Parts listing.

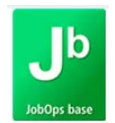

## SERVICE TICKET CREATION: ORDER BASED SERVICE TICKETS

Service Tickets can now be added as an Order Based work ticket. As an order based work ticket, the Item No and MFG Serial No, will be assigned to all steps created for the service ticket and each step represents a process to be performed on the repair item.

For steps greater then Step 001, the Item No and MFG Serial No will be disabled and cannot be modified.

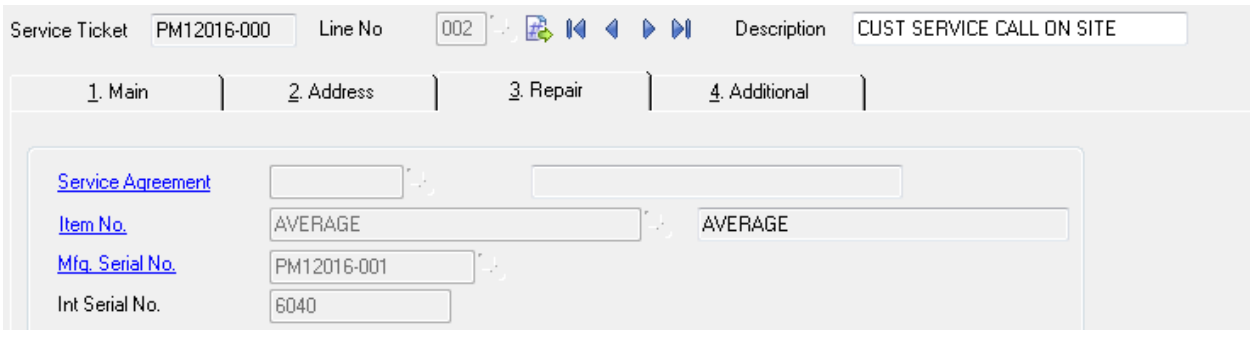

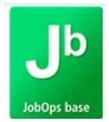

# **TECHNICIAN DASHBOARD**

# TECHNICIAN DASHBOARD: REFRESH

A Refresh button has been added to Technician Dashboard so that the user no longer has to exit the dashboard and relog in to refresh any updated or modified scheduling events.

Currently this technician has 1 scheduled service ticket.

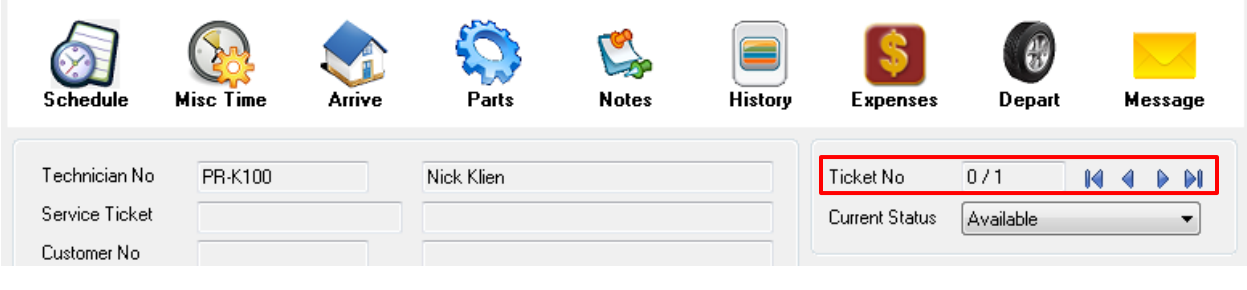

After selecting the  $\Box$  Befresh button located in the lower left hand corner, his scheduled service tickets has been updated to 3.

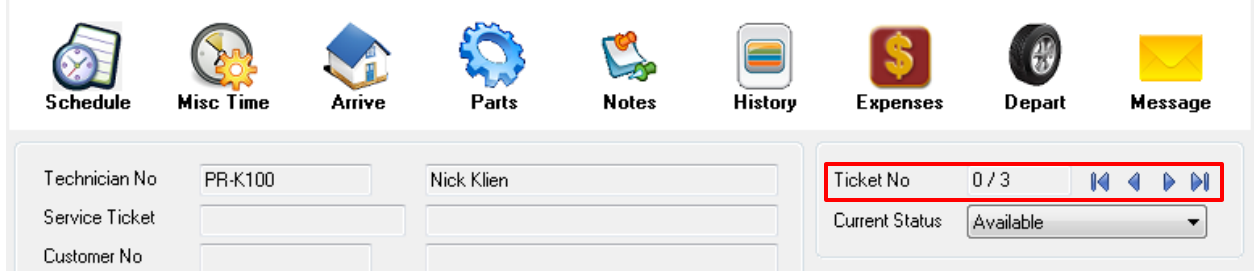

## TECHNICIAN DASHBOARD: MISC TIME

A Misc Time button has been added to the Technician Dashboard ribbon. When selected the technician may entered time that is not being coded to a service ticket. Only earning codes that have an earnings type of Miscellaneous may be entered.

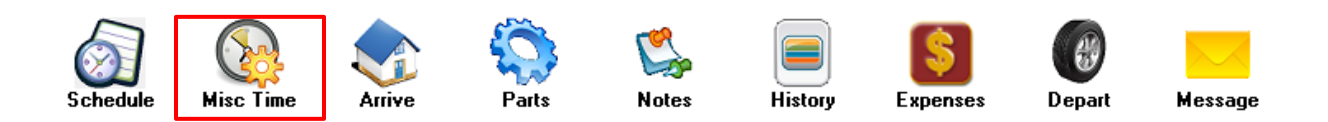

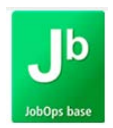

When the Misc Time button is selected, the user will be presented with a data entry screen that allows them to enter in the following information.

- Start Time and End Time These fields are available if Time Tracker has been activated and Capture Start / Stop times option has been selected.
- Hours Worked This field is available if Time Tracker has been activated and Capture Start / Stop times option has been is NOT selected OR if the Time Tracker add-on has not been purchased.
- Earning Code The user may only enter in earning codes set as earning type Miscellaneous, Vacation or Sick.
	- o If an earning code is entered that is not one of the above, the following message will be displayed.

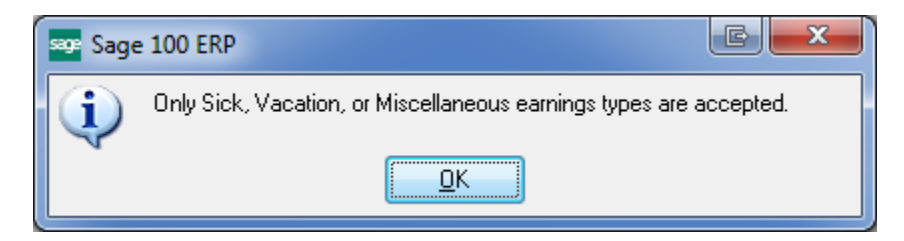

Once the Misc Time has been accepted, the user will not be able to modify this time.

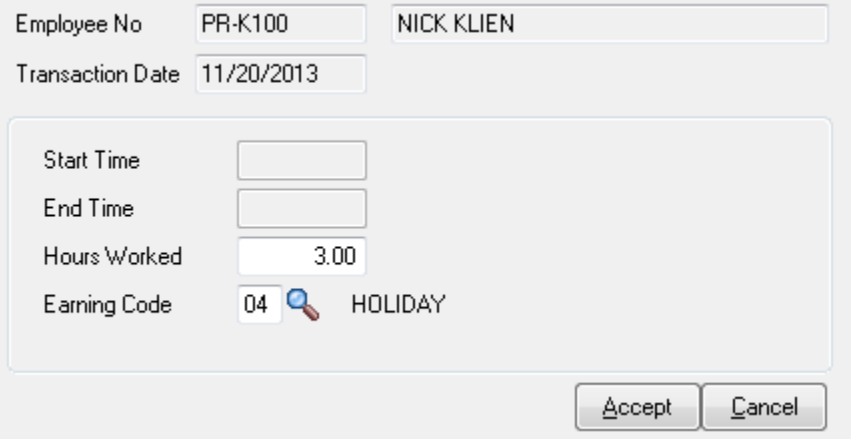